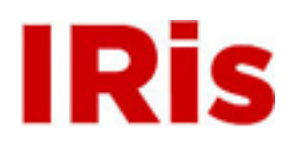

#### **Northeastern University**

[Honors Junior/Senior Projects](http://iris.lib.neu.edu/honors_projects) **[Honors Program](http://iris.lib.neu.edu/honors)** 

May 01, 2007

Intelli-fridge

James Foulis *Northeastern University*

Greggory Hagopian *Northeastern University*

Michael Moran *Northeastern University*

Bret Rouse *Northeastern University*

#### Recommended Citation

Foulis, James; Hagopian, Greggory; Moran, Michael; and Rouse, Bret, "Intelli-fridge" (2007). *Honors Junior/Senior Projects.* Paper 42. <http://hdl.handle.net/2047/d10006382>

This work is available open access, hosted by Northeastern University.

# **Intelli-fridge**

James Foulis - Electrical and Computer Engineering (Honors Program) Greggory Hagopian - Electrical and Computer Engineering (Honors program)

> Michael Moran - Electrical Engineering Bret Rouse - Electrical Engineering

Faculty Advisor: Masoud Salehi

May 5, 2007

Northeastern University - College of Engineering Honors Senior Capstone Design

#### **Abstract**

Inventory management has been a term that has long since been used in industrial settings. In its simplest form, it is a process of materials control whereby goods can be tracked in terms of location and quantity. Warehouses commonly deal with large amounts of materials that are of a varying nature and strict records must be kept in some sort of database to ensure on time and accurate shipment. For years, this process was done by hand, whereby items would be periodically counted and records would be updated. But in 1969, a new technology was introduced that would change inventory management forever; this technology was Radio Frequency Identification (RFID). RFID allowed items to be tagged with a transponder that would be readable remotely by a receiver.

But why should RFID be limited in its use to the industrial environment? Why can't an average person keep control of their inventory in a similar way? Why can't a system like this keep track of one thing that exists in constantly changing amounts in every house in the world? Of course, this is referring to the food in one's refrigerator.

Our capstone group has modified a standard refrigerator so that it can keep an inventory of its contents. This refrigerator uses RFID technology similar to that which is currently used by companies around the world to keep track of their own inventory. Food items can be tagged and placed in the refrigerator. The signal from the tag is then received by an antenna, and the signal is then processed by integrated computer software that we designed to interface with a database that we have compiled. We have named our product the Intelli-Fridge.

# **INTELLI-FRIDGE**

# **Final Report**

James Foulis Greggory Hagopian Michael Moran Bret Rouse

Advised by Masoud Salehi

ECEU790: SENIOR CAPSTONE DESIGN II Department of Electrical and Computer Engineering 314 Dana Research Building Northeastern University Boston, MA 02115

May 5, 2007

#### **Abstract**

Inventory management has been a term that has long since been used in industrial settings. In its simplest form, it is a process of materials control whereby goods can be tracked in terms of location and quantity. Warehouses commonly deal with large amounts of materials that are of a varying nature and strict records must be kept in some sort of database to ensure on time and accurate shipment. For years, this process was done by hand, whereby items would be periodically counted and records would be updated, but in 1969, a new technology was introduced that would change inventory management forever; this technology was Radio Frequency Identification (RFID). RFID allowed items to be tagged with a transponder that would be readable remotely by a receiver.

But why should RFID be limited in its use to the industrial environment? Why can't an average person keep control of their inventory in a similar way? Why can't a system like this keep track of one thing that exists in constantly changing amounts in every house in the world? Of course, this is referring to the food in one's refrigerator.

Our capstone group has modified a standard refrigerator so that it can keep an inventory of its contents. This refrigerator uses RFID technology similar to that which is currently used by companies around the world to keep track of their own inventory. Food items can be tagged and placed in the refrigerator. The signal from the tag is then received by an antenna, and the signal is then processed by integrated computer software that we designed to interface with a database that we have compiled. We have named our product the Intelli-Fridge.

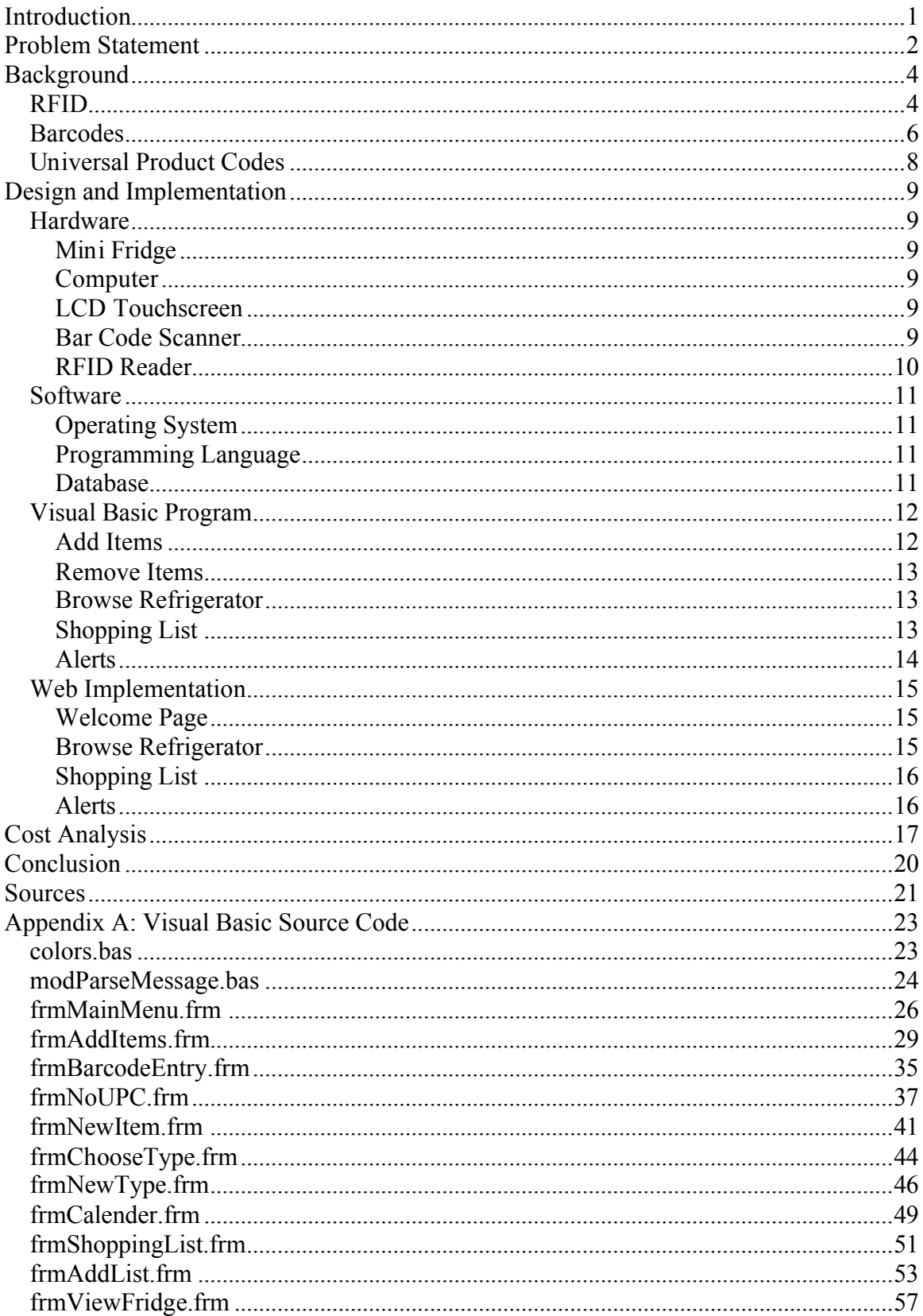

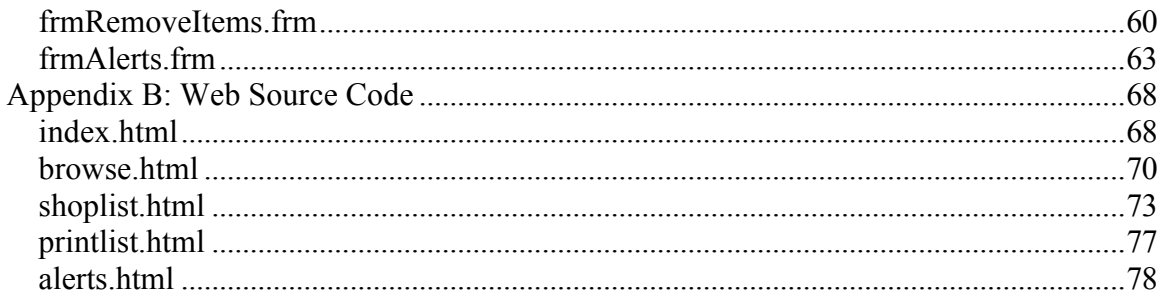

# **Introduction**

Inventory management is a term widely used in industrial settings to describe a process by which a company can keep track of what it has in stock for purposes including preparing shipments, asset calculation, supply chain management and several others. Depending on the system that is in place, a company can utilize this information in order to predict its needs and avoid problems such as having to halt shipment because it needs to wait for a product to be delivered. Some sort of inventory management is essential to the success and productivity of every major company.

In our daily lives, we encounter problems of involving inventory management all the time. We wonder if we left the milk out when we left for work this morning. We worry about having food in the refrigerator to make dinner for our family at night. We plan a trip to the grocery store after work, but realize later that we forgot the shopping list on the kitchen table. The parallelism between these problems and the problems that large companies face regarding supply chain management should not be overlooked.

While these problems will not cause the collapse of a company, they will certainly affect our daily lives. Therefore we have proposed a system of keeping track of food items in a refrigerator that utilizes techniques already put into practice by industry. By making use of Radio Frequency Identification (RFID) and database manipulation, combined with an easy-to-use graphical user interface and web server, the Intelli-Fridge will solve these problems of refrigerator inventory management.

# **Problem Statement**

The Intelli-fridge doesn't exactly solve a problem. It was created simply to make life easier for the consumer and to enhance their grocery shopping experience. Grocery shopping is something everyone has to do, and most people don't think there is a way that it can be improved. Some of us keep a running list of what we need. Some of us just try to remember it when we go to the supermarket. When more people live in the household, it is more and more difficult to keep track of the refrigerator's inventory and shopping can be difficult.

Time is becoming a scarcity in our busy lives. Between going to work, yoga class, the gym, picking your kid up from his dungeons & dragons guild meeting, and getting to the wine tasting party on time, who has time to look in the fridge? This can lead to little frustrating problems. Today's consumer expects more and more from the products that they buy. In the near distant future, all household appliances will likely have some form of artificial intelligence, whether they have just occupancy sensing technology (lights for example are already offered with this function) or complete computing ability with web access. Computers are becoming cheaper and easier to produce every year. By 2020, microprocessor production costs will be less than a penny. In this case, companies will certainly add intelligence to their products to add to the marketability. While costs are still a bit high, the large expensive appliances must be the first to change. The Intellifridge is the first step towards the "smart house".

There are several easy to imagine problems that the Intelli-fridge can solve. For instance, you have a half hour to prepare dinner for your family, and you can't find the salad dressing. You knew it was there yesterday, but no matter how much you scour thru the fridge, it just isn't there. This wasted ten precious minutes that you could've used to go to the convenience store in. Having a way to see the real time inventory of the fridge in the first place would've saved ten minutes and made life a lot easier.

Another example is this. You are at work. It's close to five o'clock and you will leave soon. Since you are starving, it makes you remember that there is almost nothing in your fridge. You didn't bring the shopping list that you keep next to the fridge because you were in such a hurry to get to work this morning. Your buddies are coming over for a poker game at eight o'clock so you don't really have time to go home and grab the list, go back to the supermarket, and return home. You will end up going straight to the supermarket and guessing what to buy, certainly forgetting some very important items. Your buddies are going to be so angry because you forget to buy those tortilla chips. Being able to check the inventory of your fridge from the internet at work would save a lot of time and embarrassment with the boys. Wouldn't it be great if you could view, edit, and print a shopping list from anywhere with web access? The Intelli-fridge makes this possible.

The technology used by the Intelli-fridge can be incorporated into other markets aside from the consumer/home appliance market. Being able to keep real time inventory inside

a small enclosure is a necessity for many other applications. Medical and pharmaceutical storage facilities are a good example. Keeping a log of what is inside/outside of the storage container is time consuming and can easily fail due to human error. The RFiD solution would be best to solve this problem. Other parties that may be interested in this technology are those who sell items from small enclosures. Vending machine companies could keep track of what's been sold, what sells more/less often, and when the machine needs to be refilled if they had RFiD to keep them updated remotely. Hotel fridges and mini-bars could also use the technology to bill the room automatically when items are removed from the fridge.

Although none of the problems solved by the Intelli-fridge technology, it does the world a service by making life easier and creating more free time for the busy working family. Improving the quality of life for our customers is our greatest concern and we are confident that Intelli-fridge does just that.

### **Background**

#### **RFID**

The key piece of technology that was necessary to implement this project was a fairly old technology, but only recently has been improved to the level to which it has seen common use. This technology is Radio Frequency Identification (RFID). RFID was first developed in 1969 by Mario Cardullo. During this time, he was working on a new system that would track railroad cars. Originally, the design called for using a modified type of barcode that could be read by a sensor as the car passed by it. It was quickly realized that the barcodes were easily made unreadable by dirt, vandalism, or simply wear from the elements of nature. Over time, he and his colleagues developed a passive transponder that was capable of recording data to memory. This developed in to what has become the model for other future RFID tags. One of Cardullo's original ideas was that this type of tag could be used as a method of electronically collecting tolls on highways. His vision remains alive to this day with implementation of FastLane, and other similar systems around the country. [1]

Today, two primary types of tags exist, passive and active. Active tags use an internal battery which currently has a limited lifetime. As a result, these tags have longer ranges, greater data storage abilities, and faster transmission rates. Unfortunately, these tags are larger and more expensive. Passive tags, on the other hand use power that is generated by the transceiver, which gives the tag virtually unlimited life. These tags are smaller and cheaper than active tags. Their downside is that they have a smaller range and slower transmission rates. [2, pp48]

One type of passive tag called, the Trovan tag, uses inductive coupling. When the tag is scanned the circuit is closed and becomes active. This signal stored on the tag is then sent back to the reader. And read in about one tenth of a second. The Trovan tag has a capacity of thirty-nine bits of data.  $2^{39}$ =five hundred fifty billion individual combinations. These tags work on low frequencies, one hundred twenty-eight kilohertz, so as a result, these tags have relatively low range. The positive side of that is that low frequency waves are absorbed less by nonmetallic objects allowing the tag to still be read even when it is buried. These tags are about the size of a grain of rice. Another downside of these tags is that only the tag closest to the reader is read, all others are neglected. [3, pp 3-4]

Another type of tag is the Tiris Tag-it system developed by Texas Instruments. These tags are virtually flat, like a barcode. They work on higher frequencies, providing a greater range. They also have a capacity of two hundred fifty-six bits of data storage. The first though about the increased data capacity is that it will take longer to read and process. Fortunately the transfer rate on these tags is much higher than the Trovan, and the larger amount of information is read in virtually the same amount of time. [3, pp 4-5]

**Barcodes**

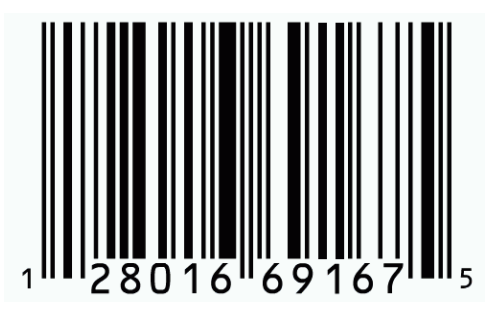

*Figure 1. A Standard Barcode [5]*

Barcodes are truly remarkable pieces of technology and are capable of performing the simple task of item identification at an incredible rate. How these little tags work, however, is not as simple as it may seem.

Although all barcodes may look similar, different systems of writing barcodes are used for different applications. The basic idea of a barcode, however, remains the same for all of

these systems. A scanner emits a light at the barcode like the one shown in Figure 1. A barcode simply a sequence of dark bars and white space. When the light hits the dark bars it is simply absorbed into the label. When the light hits the white space, however, it is reflected back at the scanner. The scanner then interprets this data into the information that has been associated with this pattern [4].

Depending on which type of barcoding algorithm is utilized, the language in which the barcode is written changes. One language of writing barcodes that is fairly simple to understand is called "Two of five Unidirectional" [4]. In this language, each digit is represented by five bars, two of which are wide. Each of the five bars is assigned a value; 1,2,4,7,and Po. Different combinations of these values can be used to produce the desired digit. Figure 2 shows how each decimal number (0-9) can be represented in this system. ST and SP represent the beginning and the end of each code, respectively.

|    | đ<br>1                  | ŀ<br>2 | Ì<br>l<br>4    | 7      | Po<br>ı |
|----|-------------------------|--------|----------------|--------|---------|
| 1  | ؛<br>ï                  |        |                | ¢<br>ń | ı<br>ă  |
|    | ı<br>ī                  |        |                | ٠      | đ       |
| 2  | È                       |        | ı              |        | ï       |
|    |                         |        |                |        |         |
| 3  | 4<br>j                  |        |                |        |         |
|    | ٠<br>ı                  |        |                | ī      |         |
| 4  | ፡                       |        |                | ∶      |         |
|    | r                       | ī      | $\blacksquare$ |        | ï       |
| 5  | ŀ<br>J<br>ă<br>τ<br>ī   |        | ٠<br>п<br>ī    | i<br>7 |         |
|    |                         |        |                |        |         |
| 6  | đ<br>ï                  |        | l              | i      |         |
|    | ÷<br>ï                  |        | ı              | п      |         |
| 7  | ł<br>$\frac{1}{1}$<br>r |        |                | 1      | ï       |
|    |                         | T      | T              | T      |         |
| θ  | $\frac{1}{1}$<br>ī      | l      | ۱<br>ί<br>ī    |        |         |
|    | ٠<br>k                  | T      | ٠              | ٠      |         |
| 9  | f<br>ı<br>ı             | ŗ      | ı<br>ī         | f.     | l       |
|    | ï                       |        |                |        |         |
| D  | ł<br>,                  | ī<br>٠ | ï<br>ı         | ٠      |         |
|    | í                       | ī      | ٠              | ī      | ţ,      |
| 57 |                         |        | ٠              |        |         |
|    |                         |        |                |        |         |
| SP | I<br>1<br>ï             |        | ı<br>ı         | ۵      |         |

*Figure 2. Truth table for two of five symbology [4]*

This language of coding barcodes is very effective because of its accuracy because it is very simple and straight-forward. The fact that it is a simple combination of two different sized black stripes makes it very easy for the scanner to process. There are, however, two disadvantages of this system. Since each digit has five bars, they tend to get very lengthy.

Also, this type of code can only represent numbers, not letters. Other systems are available that are capable of encoding letters. Also, other systems utilize logical optimization techniques and they are able to code more information into smaller codes [4].

#### **Universal Product Codes**

Universal Product Codes (UPC) were designed in 1973 by George Laurer. The system was designed as a means of automated checkout for grocery stores. Every item that is sold is assigned a unique code. The current code that is in place is a sequence of twelve decimal digits which is usually printed both as a twelve digit decimal number, so that humans can read them, and as a barcode for quick scanning. Each digit, 0-9, could be represented as a binary sequence of length four, however the current system encodes the digits into seven bits, or seven black and white stripes on the barcode, in order to allow each code to be more unique and prevent misreads by scanners [6]. Scanning the UPC is a key element in the Intelli-fridge in order to acquire the product information that will be associated with an RFID tags in the database.

# **Design and Implementation**

#### **Hardware**

We had several criteria when choosing what pieces of hardware we were going to use. First, and most important, it had to serve its purpose. Second, it had to be easy to integrate. Third, the cost had to be low. These three criteria were considered for every piece of hardware we ended up using. The various pieces of hardware will be listed and described in greater detail in this section.

#### *Mini Fridge*

We decided early on that the refrigerator was going to be a small refrigerator in order to save space in the capstone studio as well as simplify moving it to the competition when that time came. We approached the company that provides Micro-Fridges to campus about a non-functional unit, and were lucky enough to have one donated. The refrigerator had separate doors for the refrigerator and freezer. That fact made the decision to place the computer in the freezer almost instantaneous.

#### *Computer*

In our proposal we had planned on using a mini-itx computer because of its form factor, but during implementation we decided to go with a standard atx computer (along with video card, NIC, Hard Drive, etc.) because a group member was willing to volunteer his computer to the project. The computer we ended up using was significantly more powerful than necessary, but the price of this system drove us to decide to use it.

#### *LCD Touchscreen*

Early on the decision had been made that a touchscreen LCD would be the preferred method of input. We chose a VGA model in order to simplify integration. USB was the obvious choice for interfacing with the touchscreen because the computer had a number of free USB ports and the majority of the touchscreen LCDs available today are usb devices.

#### *Bar Code Scanner*

Like the touchscreen, we chose a PS/2 bar code scanner for ease of integration. PS/2 has been the standard keyboard interface for a number of years, and a ps/2 bar code scanner simply emulates a keyboard. This emulation made programming for the scanner easy. It also allowed us to use a keyboard to test functionality.

#### *RFID Reader*

Originally, we'd looked into getting a high frequency (13.56MHz) RFID reader/writer from Texas Instruments, but were unable to afford one along with an antenna on our budget. We later found a Philips device which fit our budget and needs almost exactly. The device was a high frequency serial reader/writer and came with a library of functions for us to use. Unfortunately, two weeks before the capstone presentation, we lost our reader to a grounding problem. We no longer had the time or budget to order a replacement so we switched to a low frequency (134kHz) TI reader that happened to be in the Capstone studio. The switch from high frequency to low frequency forced us to only be able to recognize one object in the refrigerator at a time, but otherwise worked as well, or better than, the high frequency option.

#### **Software**

The criteria for choosing the software packages to use was the same as the criteria for choosing hardware. It had to serve the purpose well, had to be easy to integrate, and had to fit our budget. Because of the large amount of money we spent on hardware, we had virtually no money left to purchase software, so we were limited to packages the school had licenses for.

#### *Operating System*

We chose Windows XP because a group member had an extra license of it and we were all most comfortable developing for Windows XP. A final product would likely use either some version of Windows Embedded (either XP Embedded or CE) or Linux in order to save on licensing fees.

#### *Programming Language*

We went with Visual Basic 6 for our programming language because we, as a group, were most comfortable making GUI applications with it.

#### *Database*

We decided to use a Microsoft Access database for our database needs because it includes a simple GUI for doing data entry for testing, and has a user friendly system for database design and viewing relationships. We designed our database to conform to the rules of third normal form.

#### **Visual Basic Program**

The main menu displayed the five options to the user, *Add Items, Remove Items, Browse Refrigerator, Shopping List,* and *Alerts.*

*Add Items*

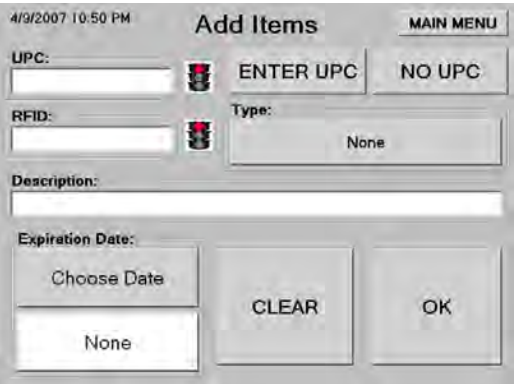

*Figure 3: Add Items menu*

When the user comes to this menu, the barcode scanner is automatically activated so the user can begin scanning the item and the tag. Once an item is scanned the user can set the type and the expiration date. If there is no record of the scanned UPC in the database, the user is prompted to enter the new information in and the program will store that UPC. Once both the item and tag are scanned, the user may press OK or scan another item to enter the current item into the database. If there is no UPC, the user can press the "No UPC" button to be brought to a menu of common items that have no UPCs, such as produce. The user also has the option to manually enter the UPC via the "Enter UPC" button.

#### *Remove Items*

| 4/9/2007 10:53 PM                                                            | <b>Remove Items</b> |                                                       | <b>MAIN MENU</b>    |
|------------------------------------------------------------------------------|---------------------|-------------------------------------------------------|---------------------|
| Description                                                                  |                     | Last seen in fridge                                   |                     |
| Cheese (other)<br>Dr Pepper<br><b>GATORADE ORANGE</b><br>Ice Cream (generic) |                     | never in fridge<br>never in fridge<br>never in fridge | 4/3/2007 1:45:05 PM |
|                                                                              |                     |                                                       |                     |

*Figure 4: Remove Items menu*

From this menu, the user is presented with the option of removing any item that is currently outside of the refrigerator from the active database. The user may also add any item to the shopping list from this menu.

*Browse Refrigerator*

| Size   | <b>Description</b>              | Exp. Date |  |
|--------|---------------------------------|-----------|--|
| 450 ml | MMJTG Ruby Red Grapefruit Juice |           |  |
|        |                                 |           |  |
|        |                                 |           |  |

*Figure 5: Refrigerator Viewer menu*

Here the user is presented with a list of items currently in the refrigerator, and is given the option to add any item to the shopping list.

#### *Shopping List*

This menu shows the user a list of items in the shopping list, and allows the user to add items, or edit/remove items currently in the list.

| 4/9/2007 10:54 PM                                                                                                    | Alerts                                                                                                  | <b>MAIN MENU</b>                                            |
|----------------------------------------------------------------------------------------------------|----------------------------------------------------------------------------------------------------|-------------------------------------------------------------|
| Show:<br>AII                                                                                                    | <b>Expired</b><br><b>Expires Soon</b>                                                                   | Out of Fridge                                               |
| Alert Type<br>Size<br>Expires Soon 20 oz (491)<br>Out of Fridge 20 fl. oz.<br>Clut of Fridge N/A<br>Out of Fridge 20 oz (49)<br>Out of Fridge N/A | Description<br>GATORADE ORANGE<br>Dr Pepper<br>Cheese (other)<br>GATORADE ORANGE<br>los Cream (generic) | Exp: Date<br>4/11/2007<br>4/8/2007<br>4/11/2007<br>4/8/2005 |
| <b>Remove Item</b>                                                                                                    | Add Item to<br><b>Shopping List</b>                                                                     | Go to<br><b>Shopping List</b>                               |

*Figure 6: Alerts menu*

Here the user is shown a list of alerts for current items that are active in the database and either currently outside the fridge, expired or soon to expire. The user can add any item to the shopping list from this menu and can also choose which alerts to display via the radio buttons above the list.

*Alerts*

#### **Web Implementation**

In order to provide remote access to the database we created a web interface for the user. The pages were programmed in PHP, interfacing with the Microsoft Access database; and the design was a freeware CSS template created by Andreas Viklund. The site consists of 5 main pages to provide all functionality that a remote user would need.

#### *Welcome Page*

This is the first page that is displayed when a user accesses the website. It displays a picture of the fridge and a menu listing the possible actions available to the user.

#### *Browse Refrigerator*

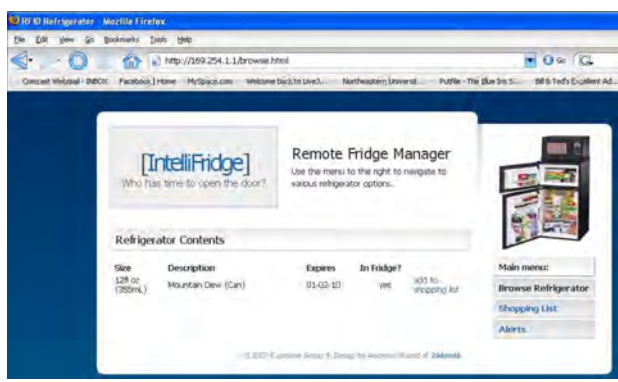

*Figure 7: Browse Refrigerator page*

The main functionality of the system, the browse function. On this page the user is presented with a list of items currently inside the refrigerator. Associated with each item is a hyperlink to add that item to the shopping list.

*Shopping List*

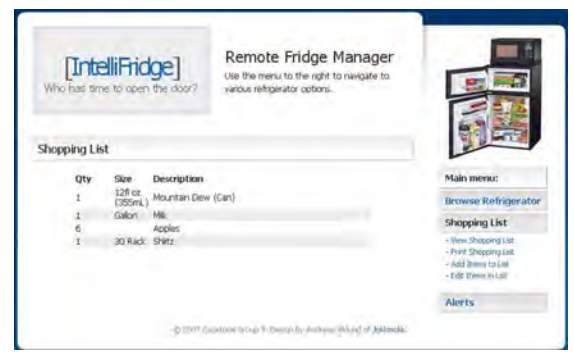

*Figure 8. Shopping List page*

When you load the shopping list page, it presents you with a list of items on the list. From this page there are four submenu items available: *View List, Print List, Add Items to List, Edit List*. *Print List* opens a new page with no background and simple text formatting that is compatible with printing. *Add Items to List* loads a simple web form to add items to the shopping list. And *Edit List* loads a form where you can edit each field of the items in the shopping list, as well as remove them.

*Alerts*

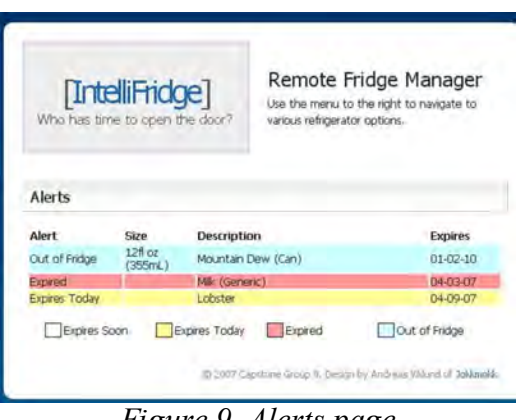

*Figure 9. Alerts page*

This page will show the user a complete color-coded list of alerts (Out of Fridge, Expires Soon, Expires Today, and Expired). Since the user is logged in remotely there is no action to be taken.

# **Cost Analysis**

In order to keep our costs at a minimum, as well as to cope with issues that we had during design, a lot of the items that were utilized in our prototype are different than the items that we would actually be using in production. The following will outline what we did use as well as what we would have used in production and why.

The prototype is currently using an Abit NF7 motherboard with a 2.2 GHz AMD 3000 processor with two gigabytes of RAM, a thirty gigabyte hard drive and a nvidia gforce 256mb video card. This system is extremely powerful and far exceeds the requirements of the program that we are running on it. We used this system, however because the entire system was generously loaned to our group by one of our members, at no cost. In production, we would be using a scaled down computer consisting of an EPIA 5000 (fanless) Mini-IXT motherboard, or possibly something even smaller. This motherboard was chosen because of its simple design including all necessary ports, onboard video, onboard Ethernet, and fanless operation. This board would cost only about one hundred eighteen dollars. Additional components including 512 MB of RAM and a 10 GB hard drive would add about another thirty and twenty-five dollars respectively. A power supply was also contributed by a member of the group but a supply that is capable of powering all of our components would not cost more than thirty dollars. The screen that was chosen is a TFT eight inch LCD touch screen display. It was chosen for its appropriate compromise between size and cost. The screen has a VGA input for the computer as well as auxiliary inputs that are currently unused. The screen supports a resolution of 640x480 which worked out very well with the GUI that we designed. This screen cost us about one hundred fifty-five dollars.

The barcode scanner that was utilized is a V-Line Shooter Keyboard Wedge Scanner. It was chosen for its ability price as well as its ability to be programmed to read different barcode types and to return them in whatever format that we chose. We were also easily able to manipulate its circuitry to be trigger a scan using the I/O pins of the RFID reader. Being a LED barcode scanner however created range issues with its use. In production the Intelli-fridge would likely utilize a higher quality, laser barcode scanner. This scanner cost us about sixty dollars.

The RFID system that was originally chosen was a Philip (NXP) SLRM900 13.56 MHz I-Code reader. This reader was chosen for its low cost of only one hundred dollars and its high frequency nature that would allow us to read several high frequency tags at a given time. This reader can be seen in Figure 10 below.

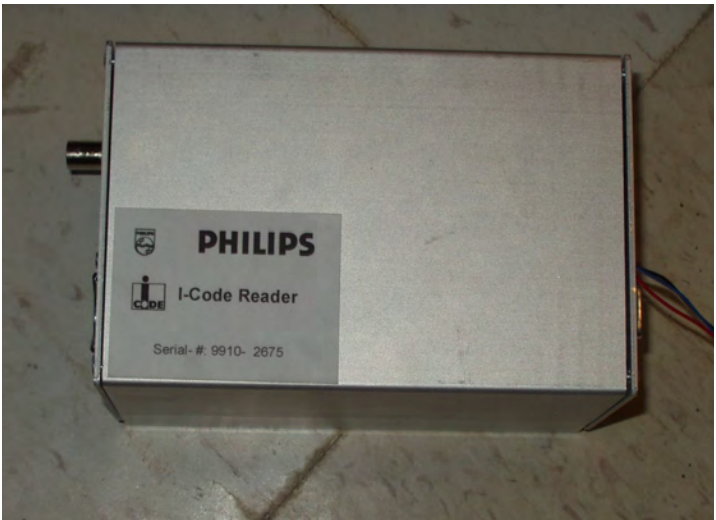

*Figure 10. Philip (NXP) SLRM900 13.56 MHz I-Code reader*

An SA70 Standard Antenna was purchased from Frosch Electronics. This antenna was chosen for its design that included a PCB that tuned the antenna to 13.56 MHz and its ability to work at up to seventy centimeters with our reader. This antenna was purchased for about two hundred dollars. Unfortunately, due to the malfunction of the purchased reader with no time to order a replacement, we were no longer able to use it or the antenna in our prototype. Instead we were resourceful and used a Texas Instruments S2000 134 KHz reader that was in the capstone lab from a previous year. Because of it being a LF RFID reader, it only allowed us to read a single tag at a given time, but it was enough for us to show a proof of our concept in a scaled down fashion. This antenna can be seen in Figure 11 below.

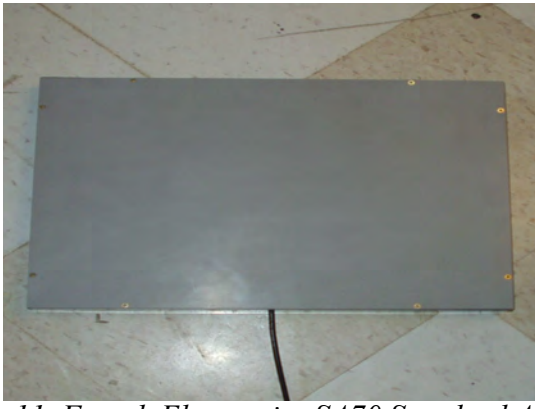

*Figure 11. Frosch Electronics SA70 Standard Antenna*

The RFID tags that were used were RI-TRP-WFOB-01 and RI-TRP-RFOB-01 for the low frequency implementation of our design. They were chosen for their small design with a key ring attached for us to easily label them. In a high frequency implementation we could have used a variety of tags that are available in many shapes and sizes from Texas Instruments. Most tags, regardless of frequency, that are offered through TI cost about seventy cents apiece when ordered in bulk. For our prototype, however, TI was gracious enough to provide us with samples of all of their tags at no cost. The label that is attached to each low frequency tag is a barcode that was created using a free version of Barcode Magic software. These labels were printed and laminated so that they could be easily attached to the key ring. The cost for each of these to be made came to about thirty cents apiece. These tags can be seen in Figure 12 below.

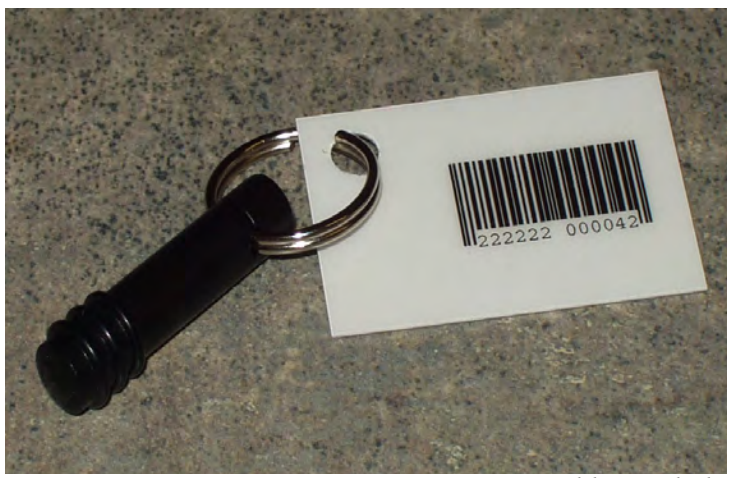

*Figure 12. RI-TRP-WFOB-01 LF RFID tag and barcode label*

The final element in the Intelli-Fridge is, of course, a refrigerator. For our prototype, we were able to acquire a mini-fridge for free through Micro Fridge, a company that rents refrigerators to the freshman dorms at Northeastern University. In production, however, the cost of the refrigerator could vary from a few hundred to a few thousand dollars depending on the model of refrigerator that was being integrated.

Overall we believe our total production cost to be about seven hundred fifty dollars, plus the cost of the refrigerator.

# **Conclusion**

In conclusion, although we were unable to implement everything in our project proposal, we believe our final project was a sufficient proof-of-concept and that with proper implementation of HF RFID and the integration of RFID into supermarkets our project would become a very real possibility for the consumer market.

#### **Sources**

- [1] M. Cardullo. n.d. [online]. Genesis of the Versatile RFID Tag. Available: http://www.rfidjournal.com/article/articleview/392/1/2/ June 11, 2006 [date accessed].
- [2] H.E. Davis and M.S. Luehlfing, "Radio Frequency Identification: The Wave of the Future," Journal of Accountancy, vol. 198, no. 5, 2004, pp. 43-49.
- [3] R. Want, and D.M. Russell, "Ubiquitous Electronic Tagging," IEEE Distributed Systems Online, vol. 1, no. 2, 2000, pp. 1-12.
- [4] T. Sriram, et al., "Applications of Barcode Technology in Automated Storage and Retrieval Systems," Industrial Electronics, Control, and Instrumentation, vol. 1, 5- 10 Aug, 1996, pp. 641-646.
- [5] Intellitrack, Inc, "Intellitrack, Inc." March 21, 2005; www.intellitrack.net.
- [6] [author not available]. n.d. [online]. Universal Product Code. Available:
- http://en.wikipedia.org/wiki/Universal\_Product\_Code June 2, 2006 [date accessed].
- [7] P. Bhatnagar. (2004, Sept 23). [online]. RFID: Revolutionary Tool or Simply Spyware. Available: http://money.cnn.com/2004/09/07/news/fortune500/retail\_rfid/ May 22, 2006 [date accessed].
- [8] US Patent No. 6982640. November 21, 2002. http://patft.uspto.gov/netacgi/nph-Parser?Sect1=PTO1&Sect2=HITOFF&d=PALL&p=1&u=%2Fnetahtml%2FPTO %2Fsrchnum.htm&r=1&f=G&l=50&s1=6982640.PN.&OS=PN/6982640&RS=P N/6982640. May 20, 2006 [date accessed]
- [9] US Patent No. 7050991. October 9, 2001. http://patft.uspto.gov/netacgi/nph-Parser?Sect1=PTO1&Sect2=HITOFF&d=PALL&p=1&u=%2Fnetahtml%2FPTO %2Fsrchnum.htm&r=1&f=G&l=50&s1=7050991.PN.&OS=PN/7050991&RS=P N/7050991. May 20 , 2006 [date accessed].
- [10] US Patent No. 6983884. February 19, 2004. http://patft.uspto.gov/netacgi/nph-Parser?Sect1=PTO1&Sect2=HITOFF&d=PALL&p=1&u=%2Fnetahtml%2FPTO %2Fsrchnum.htm&r=1&f=G&l=50&s1=6983884.PN.&OS=PN/6983884&RS=P N/6983884. May 20, 2006 [date accessed].
- [11]. [author not available] . (2003, April 4). [online]. Merloni Unveils RFID Appliances. Available: http://www.rfidjournal.com/article/articleview/369/1/1/ June 1, 2006 [date accessed].
- [12] Ecrater.com. n.d. [online]. Available: http://www.ecrater.com/product.php?pid=179407. June 5, 2006 [date accessed].
- [13] Mobileplanet.com. n.d. [online]. Available: http://www.ecrater.com/product.php?pid=179407. June 5, 2006 [date accessed].
- [14] Netgate. n.d. [online]. Available: http://www.netgate.com/product\_info.php?products\_id=94. June 5, 2006 [date accessed].
- [15]Priority Computer Parts. n.d. [online]. Available:

http://www.prioritycomputerparts.com/listitem.aspx?ItemID=769195. June 5, 2006 [date accessed].

[16] Colamco. n.d. [online]. Available:

http://www.colamco.com/store/product/detail.aspx?product=483392&Source=Fro ogle. June 5, 2006 [date accessed].

- [17] Case-mod.com. n.d. [online]. Available: http://www.case-mod.com/store/lilliput-619gl70npct-lcd-touch-screen-vga-monitor-charcoal-p-922.html?src=fr. Jun 5, 2006 [date accessed].
- [18] I-tech Company. n.d. [online]. Available: http://wintech.stores.yahoo.net/widescreen-lcd-monitor-wopw700x.html. June 5, 2006 [date accessed].
- [19] Microsoft. n.d. [online]. Available: Windows XP Embedded Overview and Benefits, http://www.microsoft.com/windows/embedded/eval/xpe/default.mspx. May 25, 2006 [date accessed].

### **Appendix A: Visual Basic Source Code**

(automatically generated code was removed in the interest of brevity) **colors.bas**

Attribute VB\_Name = "Colors" Global strNewUPC As String Global intnewupc As Double 'Global strExpirationDate As String Const color1 As Long = &HD0D0D0 Const color2 As  $Long = \&$  HFFFFFF Const color3 As Long = &HC0C0C0 Const color4 As  $Long = \&$  HFFFFFF Declare Sub Sleep Lib "kernel32" (ByVal milliseconds As Long) Public Function buttonColor() As Long

buttonColor = color1

End Function Public Function selectedButtonColor() As Long

selectedButtonColor = color2

End Function Public Function formColor() As Long

 $formColor = color3$ 

End Function Public Function textBoxColor() As Long

textBoxColor = color4

End Function

#### **modParseMessage.bas**

Attribute VB\_Name = "modParseMessage" Option Explicit Dim cFirstChar As String Dim strType As String Dim cSecondChar As String Dim iFirstSpace As Integer Dim iCR As Integer Const ptFORMAT = "Format" Const ptCLEAR = "Clear Buffer" Const ptBUFFER\_CONTENTS = "Contents of buffer" Const ptIO\_STATUS = "Status of I/O Lines" Const ptSET\_OUTPUT = "Sets Outputs" Const ptSET\_OUTPUT\_IO\_STATUS = "Set output and get I/O status" Const ptCHARGE = "Set charge period" Const ptEXECUTE = "Execute command" Const ptGATE = "Gate Mode" Const ptSTORE = "Store Command" Const ptNUMBER = "Number of Stored IDs" Const ptLINE = "Line mode" Const ptNORMAL = "Normal mode" Const ptPROGRAM = "Programming tag" Const ptANTENNA = "Antenna command" Const  $ptRAM = "RAM Fill"$ Const ptRO = "Read Only tag" Const pt $RW = "Read/W$ rite tag" Const pt $MPT = "MPT tag"$ Public Function ParseType(strMessage As String) As String cFirstChar = Left(strMessage, 1) Select Case cFirstChar Case  $Is = "F"$ ParseType = ptFORMAT Case  $Is = "C"$ ParseType = ptCLEAR Case  $Is = "B"$ ParseType = ptBUFFER\_CONTENTS Case  $Is = "J"$ ParseType = ptIO\_STATUS Case  $Is = "Y"$ ParseType = ptSET\_OUTPUT Case  $Is = "H"$ ParseType = ptSET\_OUTPUT\_IO\_STATUS Case  $Is = "Z"$ ParseType = ptCHARGE Case  $Is = "X"$ ParseType = ptEXECUTE Case  $Is = "G"$ ParseType = ptGATE Case  $Is = "S"$ ParseType = ptSTORE Case  $Is = "N"$ ParseType = ptNUMBER Case  $Is = "L"$ 

```
ParseType = ptLINE
    Case Is = "E"ParseType = ptNORMAL
    Case Is = "P"ParseType = ptPROGRAM
    Case Is = "U"ParseType = ptANTENNA
    Case Is = "R"If Len(strMessage) = 4 Then
        ParseType = ptRAM
      Else
        ParseType = ptRO
      End If
    Case Is = "W"ParseType = ptRW
    Case Is = "M"ParseType = ptMPT
  End Select
End Function
Public Function ParseID(strMessage As String) As String
  strType = ParseType(strMessage)
  iFirstSpace = InStr(strMessage, ") + 1
  iCR = InStr(1, strMessage, vbCr)If strType = ptFORMAT Or strType = ptCLEAR Or strType = ptSET_OUTPUT Or strType =
ptCHARGE Or strType = ptNORMAL Then
    'ParseID = strType
    ParseID = "Invalid"
  ElseIf strType = ptRO Or strType = ptRW Or strType = ptMPT Then
    ParseID = Mid(strMessage, iFirstSpace, iCR - iFirstSpace)
  Else
    If iCR \leq 2 Then
      ParseID = strType & " Invalid"
    End If
    cSecondChar = Mid(strMessage, 2, 1)If cSecondChar = "I" Then
      ParseID = strType & " Invalid"
    ElseIf cSecondChar = "M" Or cSecondChar = "R" Or cSecondChar = "W" Then
      ParseID = Mid(strMessage, iFirstSpace, iCR - iFirstSpace)
    End If
  End If
```
End Function

#### **frmMainMenu.frm**

Attribute VB\_Name = "frmMainMenu" Attribute  $VB$  GlobalNameSpace = False Attribute  $VB$  Creatable = False Attribute  $VB$  PredeclaredId = True Attribute VB\_Exposed = False Option Explicit

Private rs As ADODB.Recordset Private cn As ADODB.Connection Dim strQuery As String

Dim strNewData As String Dim strOldData As String Dim strID As String Dim strLastID As String

Dim strAddItemsCaption As String Dim strViewFridgeCaption As String Dim strRemoveItemsCaption As String Dim strShoppingListCaption As String Dim strAlertsCaption As String

Dim i As Integer Private Sub cmdAddItems\_Click()

'when 'add items' button is clicked, show form, and disable main menu MSComm1.Output = "HO0003" frmAddItems.Show

End Sub Private Sub cmdAlerts\_Click()

frmAlerts.Show

End Sub Private Sub cmdExit\_Click()

End

End Sub

Private Sub cmdList\_Click()

frmShoppingList.Show

End Sub

Private Sub cmdRemove\_Click()

frmRemoveItems.Show

End Sub

```
Private Sub cmdView_Click()
  frmViewFridge.Show
End Sub
Private Sub Form_Load()
  For i = 0 To Me. Controls. Count - 1
    If TypeOf Me.Controls(i) Is CommandButton Or TypeOf Me.Controls(i) Is CheckBox Then
      Me.Controls(i).BackColor = Colors.buttonColor
    ElseIf TypeOf Me.Controls(i) Is TextBox Or TypeOf Me.Controls(i) Is ComboBox Or TypeOf 
Me.Controls(i) Is ListView Or TypeOf Me.Controls(i) Is ListView Then
      Me.Controls(i).BackColor = Colors.textBoxColor
    ElseIf TypeOf Me.Controls(i) Is Timer Or TypeOf Me.Controls(i) Is MSComm Then
    Else
      Me.Controls(i).BackColor = Colors.formColor
    End If
  Next
  Me.BackColor = Colors.formColor
  'on form load initialize date and time
  txtDateTime.Caption = Date & " " & Format(Now, "Medium Time")
  MSComm1.CommPort = 1
  MSComm1. Setting s = "9600,N,8,1"MSComm1.Handshaking = comXOnXoff
  MSComm1.RThreshold = 1MSComm1.PortOpen = True
  MSComm1.Output = "ZFF"
  Sleep 500
  MSComm1.Output = "L"
  MSComm1.Output = Chr(27)strAddItemsCaption = frmAddItems.Caption
  strViewFridgeCaption = frmViewFridge.Caption
  strRemoveItemsCaption = frmRemoveItems.Caption
  strShoppingListCaption = frmShoppingList.Caption
  strAlertsCaption = frmAlerts.Caption
  Unload frmAddItems
  Unload frmViewFridge
  Unload frmRemoveItems
  Unload frmShoppingList
  Unload frmAlerts
End Sub
Private Sub Form_Unload(Cancel As Integer)
  MSComm1.PortOpen = False
End Sub
Private Sub lblEnd_DblClick()
  End
```
#### End Sub

Public Sub tmrTime\_Timer() 'timer to refresh date/time on each page txtDateTime.Caption = Date & " "  $\&$  Format(Now, "Medium Time") For  $i = 0$  To Forms. Count - 1 If Forms(i).Caption = strAddItemsCaption Then frmAddItems.txtDateTime.Caption = txtDateTime.Caption 'Date & " " & Format(Now, "Medium Time") ElseIf Forms(i).Caption = strViewFridgeCaption Then frmViewFridge.txtDateTime.Caption = txtDateTime.Caption ElseIf Forms(i).Caption = strShoppingListCaption Then frmShoppingList.txtDateTime.Caption = txtDateTime.Caption  $E$ lseIf Forms(i).Caption = strRemoveItemsCaption Then frmRemoveItems.txtDateTime.Caption = txtDateTime.Caption End If Next ' Debug.Print "isLoaded('frmAddItems')" & isloaded("frmAddItems") ' If isloaded("frmAddItems") Then frmAddItems.txtDateTime.Caption = Date  $\&$  " "  $\&$  Format(Now, "Medium Time") 'Else MSComm1.Output = "HO0000" ' If frmViewFridge.Visible = True Then frmViewFridge.txtDateTime.Caption = Date & " "  $\&$ Format(Now, "Medium Time") If frmShoppingList.Visible = True Then frmShoppingList.txtDateTime.Caption = Date & " "  $\&$ Format(Now, "Medium Time") If frmRemoveItems.Visible = True Then frmRemoveItems.txtDateTime.Caption = Date & " "  $\&$ Format(Now, "Medium Time") End Sub Private Sub MSComm1\_OnComm() strNewData = MSComm1.Input strOldData = strOldData & strNewData If Right(strNewData,  $1$ ) = Chr(10) Then strID = ParseID(strOldData) strOldData = "" If  $InStrB(strID, "Invalid") = 0$  Then If  $strID \leq strLastID$  Then Set cn = New ADODB.Connection cn.ConnectionString = "DSN=UPC\_Database;" cn.Open strQuery = "UPDATE Fridge AS f SET f.InFridge = FALSE;" Set  $rs = cn$ . Execute (strQuery) If  $InStrB(strID, "Invalid") = 0$  Then strQuery = "UPDATE Fridge AS f SET f.InFridge = TRUE, f.LastSeen = ""  $\&$  Now  $\&$  "" WHERE f.TagID IN (SELECT TagID FROM Tags t WHERE t.RFID = ""  $\&$  strID  $\&$  "") AND f.Active = TRUE;"  $Set rs = cn.Execute(strQuery)$ End If  $strLastID = strID$ End If End If End Sub

#### **frmAddItems.frm**

Attribute VB\_Name = "frmAddItems" Attribute  $VB$ <sup>-</sup>GlobalNameSpace = False Attribute  $VB$  Creatable = False Attribute  $VB$  PredeclaredId = True Attribute VB  $Exposed = False$ Option Explicit

Private rs As ADODB.Recordset Private cn As ADODB.Connection Private rs2 As ADODB.Recordset Private cn2 As ADODB.Connection

Dim strQuery As String Dim intTagID As Integer Dim bRFIDFlag As Boolean Dim strRFIDNumber As String Dim strLast As String Dim intYesNo As Integer Dim intNewID As Integer 'Declared constant for Green Light image so it can be easily adpated to different computers Const ImgGrnPath As String = "C:\Capstone Group 9\VB\Fridge08\traffic-green.jpg" Const ImgRedPath As String = "C:\Capstone Group 9\VB\Fridge08\traffic-red.jpg" Public strExpirationDate As String Dim i As Integer

Private Sub cmdClear\_Click()

'clear all values and set to defaults txtUPCValue.Text = ""  $txtRFIDValue.Text = ""$  $b$ RFIDFlag = 0 frmCalendar.calExpiration.Value = Date strExpirationDate = "" cmdExpiration.Caption = "Choose Date" cmdNone.BackColor = Colors.selectedButtonColor cmdExpiration.BackColor = Colors.buttonColor imgRFID.Picture = LoadPicture(ImgRedPath) imgUPC.Picture = LoadPicture(ImgRedPath) cmdType.Caption = "None" txtDescription = "" 'txtInputBox.SetFocus ' frmCalendar.Hide

End Sub Private Sub cmdEnterUPC\_Click()

frmMainMenu.MSComm1.Output = "HO0000"

If Len(txtUPCValue.Text) =  $0$  Then

- frmAddItems.Enabled = False frmBarcodeEntry.Show
- frmBarcodeEntry.ZOrder ()
' frmAddItems.Enabled = True

' Else

' MsgBox ("UPC already entered. Please clear before entering another.")

' End If

End Sub Private Sub cmdExpiration\_Click()

frmMainMenu.MSComm1.Output = "HO0000" ' frmAddItems.Enabled = False frmCalendar.Show

End Sub Private Sub cmdNone\_Click()

strExpirationDate = "" cmdExpiration.Caption = "Choose Date" cmdNone.BackColor = Colors.selectedButtonColor cmdExpiration.BackColor = Colors.buttonColor

txtInputBox.SetFocus

End Sub

Private Sub cmdNoUPC\_Click()

frmMainMenu.MSComm1.Output = "HO0000" frmNoUPC.Show

End Sub Private Sub cmdOK\_Click()

```
If Len(txtUPCValue.Text) = 13 And bRFIDFlag Then
    Set cn = New ADODB.Connection
    cn.ConnectionString = "DSN=UPC_Database;"
    cn.Open
    ' If there is an expiration date, use it, otherwise don't.
    If Len(strExpirationDate) \leq 0 Then
       strQuery = "INSERT INTO Fridge (TagID, FridgeUPC, DateAdd, Expires, Active) values ('" & 
intTagID & "', '" & txtUPCValue.Text & "', '" & Now & "', '" & strExpirationDate & "', TRUE);"
    Else
      strQuery = "INSERT INTO Fridge (TagID, FridgeUPC, DateAdd, Active) values ('" & intTagID & 
", "" & txtUPCValue.Text & "', "" & Now & "', TRUE);"
    End If
    Set rs = cn. Execute(strQuery)
    ' MsgBox (txtDescription.Text & " has been entered")
    If cmdType.Caption <> "None" Then
       strQuery = "SELECT ItemTypeUPC, TyDesc FROM ItemTypes, Types WHERE 
ItemTypes.ItemTypeUPC = "" & txtUPCValue.Text & "" AND ItemTypes.TypeID = Types.TyID;"
       Set rs = cn. Execute(strQuery)If rs.EOF Then
         strQuery = "SELECT TyID FROM Types WHERE Types.TyDesc = '" & cmdType.Caption & 
"';"
         Set rs = cn. Execute(strQuery)
         strQuery = "INSERT INTO ItemTypes (ItemTypeUPC, TypeID) VALUES ('" & 
txtUPCValue.Text & "', " & rs!TyID & ");"
```

```
Set rs = cn.Execute(strQuery)
      Else
         If rs!TyDesc \leq cmdType.Caption Then
           strQuery = "SELECT TyID FROM Types WHERE Types.TyDesc = '" & cmdType.Caption & 
^{\mathfrak{m},\mathfrak{m}}Set rs = cn. Execute(strOuery)
           strQuery = "UPDATE ItemTypes SET ItemTypes.TypeID = " & rs!TyID & " WHERE 
ItemTypeUPC = '" & txtUPCValue.Text & "';"
           Set rs = cn.Execute(strQuery)
         End If
      End If
    End If
    cmdClear_Click
    cn.Close
    Set rs = \text{Nothing}Set cn = \text{Nothing}Else
    MsgBox ("Please scan both the RFID Tag and the UPC before clicking OK.")
  End If
  txtInputBox.SetFocus
End Sub
Private Sub cmdType_Click()
  frmMainMenu.MSComm1.Output = "HO0000"
  'if UPC is scanned, show type form
  If Len(txtUPCValue.Text) \leq 0 Then
    'show Type form and disable AddItems
    frmChooseType.Show
    'MsgBox ("Under Construction")
  ElseIf Len(txtUPCValue.Text) = 0 Then
    MsgBox ("Please scan an item before selecting type.")
  End If
End Sub
Private Sub Form_Unload(Cancel As Integer)
' Debug.Print frmAddItems.Visible
  If Me. Visible = True Then
    frmMainMenu.MSComm1.Output = "HO0000"
 ' End If
End Sub
Private Sub imgUPC_DblClick()
  Dim retVal
  retVal = Shell("C:\Ski32.exe", 1)End Sub
Private Sub txtDescription_Click()
```
#### txtInputBox.SetFocus

End Sub Private Sub Form\_Load()

```
'on form load initialize default values
strExpirationDate = ""
cmdExpiration.Caption = "Choose Date"
txtDateTime.Caption = Date & " " \& Format(Now, "Medium Time")
```
For i = 0 To Me.Controls.Count - 1 If TypeOf Me.Controls(i) Is CommandButton Then Me.Controls(i).BackColor = Colors.buttonColor ElseIf TypeOf Me.Controls(i) Is TextBox Then Me.Controls(i).BackColor = Colors.textBoxColor ElseIf TypeOf Me.Controls(i) Is Timer Then Else Me.Controls(i).BackColor = Colors.formColor End If Next

Me.BackColor = Colors.formColor

cmdNone.BackColor = Colors.selectedButtonColor

End Sub

Private Sub cmdMainMenu\_Click()

'when main menu button is clicked, clear form, hide 'add items' and enable main menu cmdClear\_Click Unload Me

End Sub

Private Sub txtInputBox\_Change()

' This function will handle all the Scanner Inputs, determining whether or not

' an RFID Tag is scanned, or an item barcode. Based on what was scanned, it

' will then search the database to gather all pertinent information and populate

' the display fields on the form. Also, if there is already a Tag UPC and Item

' UPC entered, it will insert data into the database and clear all fields.

```
'if there are 13 characters in the input box, open database connection
  If Len(txtInputBox.Text) = 13 Then
    'if there is already a upc and rfid entered, put them in database, and clear form
     If Len(txtUPCValue.Text) = 13 And bRFIDFlag Then
       Set cn = New ADODB.Connection
       cn.ConnectionString = "DSN=UPC_Database;"
       cn.Open
       If Len(strExpirationDate) \leq 0 Then
         strQuery = "INSERT INTO Fridge (TagID, FridgeUPC, DateAdd, Active, Expires) values ('" & 
intTagID & "', '" & txtUPCValue.Text & "', '" & Now & "', TRUE, '" & strExpirationDate & "');"
       Else
         strQuery = "INSERT INTO Fridge (TagID, FridgeUPC, DateAdd, Active) values ('" & intTagID 
& "", "" & txtUPCValue.Text & "", "" & Now \& "", TRUE);"
       End If
       Set rs = cn.Execute(strQuery)
       ' MsgBox (txtDescription.Text & " has been entered")
```

```
cmdClear_Click
       cn.Close
       Set rs = \text{Nothing}Set cn = \text{Nothing}End If
    Set cn = New ADODB.Connection
    cn.ConnectionString = "DSN=UPC_Database;"
    cn.Open
    'if it is a Tag UPC, get the Tag ID from the 'tags' table
    If Left(txtInputBox.Text, 7) = "2222222" Then
       strQuery = "SELECT * FROM Tags WHERE TagUPC = "" \& txtInputBox.Text \& "';"
       Set rs = cn.Execute(strQuery)intTagID = rs!TagID
       imgRFID.Picture = LoadPicture(ImgGrnPath)
       txtRFIDValue.Text = txtInputBox.Text
       txtInputBox.Text = ""bRFIDFlag = TrueSet rs = \text{Nothing}'otherwise, get the item's UPC information from the 'item' and 'type' tables
    Else
       'get size a description information
       strQuery = "SELECT * FROM Items WHERE IID = "" \& txtInputBox.Text \& "';"
       Set rs = cn.Execute(strQuery)'If no record was found for the UPC scanned, prompt user to enter New Item into database
      If rs.EOF Then
         intYesNo = MsgBox("Item not in database, would you like to add now?", vbYesNo, "Item Not 
Found")
         If intYesNo = 6 Then
           strNewUPC = txtInputBox.Text
           txtInputBox.Text = ""frmNewitem.txtUPC.Text = strNewUPC
           frmNewitem.Show
         Else
           'run clear command
           cmdClear_Click
         End If
      Else
         If Len(rs!ISize) \leq 0 Then
           txtDescription.Text = rs!ISize & " & rs!IDescription
         Else
           txtDescription.Text = rs!IDescription
         End If
         strQuery = "SELECT TypeID FROM ItemTypes WHERE ItemTypeUPC = "" \&txtInputBox.Text & "';"
         Set rs = cn.Execute(strQuery)'if there is a typeID get expiration date and type from Types table
         If rs.EOF = False Then
           RunType rs!typeID
         End If
         imgUPC.Picture = LoadPicture(ImgGrnPath)
         txtUPCValue.Text = txtInputBox.Text
         txtInputBox.Text = ""
      End If
    End If
    cn.Close
    Set rs = \text{Nothing}
```

```
Set cn = Nothing
  End If
End Sub
Private Sub txtUPCValue_Click()
  txtInputBox.SetFocus
End Sub
Private Sub txtRFIDValue_Click()
  txtInputBox.SetFocus
End Sub
Public Sub RunType(typeID As Integer)
  Set cn2 = New ADODB.Connection
  cn2.ConnectionString = "DSN=UPC_Database;"
  cn2.Open
  'get Type ID from ItemType table
  strQuery = "SELECT * FROM Types WHERE TyID = " & typeID & ";"
  Set rs2 = cn2. Execute(strQuery)
  'if there is a value for expiration date, then set it. if not, leave as none
  If rs2!TyExp \leq 0 Then
    strExpirationDate = DateAdd("d", rs2!TyExp, Date)
    cmdExpiration.Caption = strExpirationDate
    cmdNone.BackColor = Colors.buttonColor
    cmdExpiration.BackColor = Colors.selectedButtonColor
  End If
  'if there is a value for type, set it, if not, leave as none
  If rs2!TyDesc \sim "" Then
    cmdType.Caption = rs2!TyDesc
  End If
  cn2.Close
  Set rs2 = Nothing
  Set cn2 = Notthing
```

```
End Sub
```
## **frmBarcodeEntry.frm**

Attribute VB\_Name = "frmBarcodeEntry" Attribute  $VB$ <sup>-</sup>GlobalNameSpace = False Attribute  $VB$  Creatable = False Attribute  $VB$  PredeclaredId = True Attribute VB\_Exposed = False Option Explicit Dim strLast As String Dim strUPC As String Dim i As Integer Private Sub cmdNumbers\_Click(Index As Integer) If Index  $\leq$  9 Then txtUPC.Text = txtUPC.Text  $&$  Index ElseIf Index  $= 11$  Then If Len(txtUPC.Text)  $> 0$  Then txtUPC.Text = Left(txtUPC.Text, Len(txtUPC.Text) - 1) End If ElseIf Index  $= 10$  Then txtUPC.Text = txtUPC.Text  $& Chr(10)$  $txtUPC.Text = ""$ ElseIf Index  $= 12$  Then  $txtUPC.Text = ""$ ' frmAddItems.Enabled = True<br>' frmParaodoEntry Hide ' frmBarcodeEntry.Hide ' Unload Me frmAddItems.txtInputBox.SetFocus frmMainMenu.MSComm1.Output = "HO0003" frmBarcodeEntry.Hide ElseIf Index  $= 13$  Then  $txtUPC.Text = ""$ End If If Index <> 12 And frmBarcodeEntry.Visible Then txtUPC.SetFocus txtUPC.SelStart = Len(txtUPC.Text) End If End Sub Private Sub Form\_Load() For  $i = 0$  To Me. Controls. Count - 1 If TypeOf Me.Controls(i) Is CommandButton Then Me.Controls(i).BackColor = Colors.buttonColor ElseIf TypeOf Me.Controls(i) Is TextBox Then Me.Controls(i).BackColor = Colors.textBoxColor ElseIf TypeOf Me.Controls(i) Is Timer Then Else Me.Controls(i).BackColor = Colors.formColor End If Next

Me.BackColor = Colors.formColor

End Sub Private Sub Form\_Unload(Cancel As Integer)

```
frmAddItems.txtInputBox.SetFocus
frmMainMenu.MSComm1.Output = "HO0003"
```
End Sub

```
Private Sub txtUPC_Change()
```

```
strLast = Right(txtUPC.Text, 1)If Len(strLast) > 0 Then
     If \text{Asc}(\text{strLast}) = 10 Then
        strUPC = Left(txtUPC.Text, Len(txtUPC.Text) - 1)\text{txtUPC}.\text{Text} = \text{Left}(\text{txtUPC}.\text{Text}, \text{Len}(\text{txtUPC}.\text{Text}) - 1)\text{If Len(txtUPC.Text)} = 12 \text{ Then}<br>
\text{trtIPC-Tout} = "0" \text{ for tort } \text{IPC}\text{txtUPC}.\text{Text} = "0" \& \text{txtUPC}.\text{Text}End If
        If Len(txtUPC.Text) = 13 Then
        If Len(strUPC) = 12 Then
           If Left(strUPC, 6) = "222222" Then
             strUPC = "2" \& strUPC
          Else
             strUPC = "0" & strUPC
          End If
        End If
       If Len(strUPC) = 13 Then
' frmAddItems.Enabled = True
           ' Unload Me
          frmAddItems.txtInputBox.Text = strUPC
          frmAddItems.txtInputBox.SetFocus
          frmMainMenu.MSComm1.Output = "HO0003"
          frmBarcodeEntry.Hide
          strUPC = "End If
        txtUPC.Text = strUPC
        txtUPC.Text = ""End If
  End If
```
End Sub Private Sub txtUPC\_KeyPress(KeyAscii As Integer)

```
If KeyAscii = 13 Then
  txtUPC.Text = txtUPC.Text & Chr(10)End If
```
### **frmNoUPC.frm**

Attribute VB\_Name = "frmNoUPC" Attribute  $VB$ <sup>-</sup>GlobalNameSpace = False Attribute  $VB$  Creatable = False Attribute  $VB$  PredeclaredId = True Attribute VB\_Exposed = False Option Explicit Private rs As ADODB.Recordset Private cn As ADODB.Connection Dim strQuery As String Dim strCategory As String 'Dim strUPCPart As String Dim intIndex As Integer Dim i As Integer Private Sub QueryDB() lvwItems.ListItems.Clear Set cn = New ADODB.Connection cn.ConnectionString = "DSN=UPC\_Database;" cn.Open strQuery = "SELECT Items.IDescription, Items.IID " & \_ "FROM Items, ItemCategory, Categories " & \_ "WHERE Categories.Category="" & strCategory & "" " & "AND ItemCategory.CategoryID=Categories.CategoryID "  $\&$ "AND Items.IID=ItemCategory.ItemUPC " & "AND Items.IID LIKE '2222229%'" & \_ "ORDER BY Items.IDescription ASC;" Set  $rs = cn$ . Execute(strOuery) If Not rs.EOF Then rs.MoveFirst  $intIndex = 0$ Do While Not rs.EOF lvwItems.ListItems.Add , "a" & CStr(rs!IID), rs!IDescription ' lvwItems.AddItem rs!IDescription  $\text{lstitems}$ .ItemData(intIndex) = CInt(Right(rs!IID, 6)) rs.MoveNext  $intIndex = intIndex + 1$ Loop cn.Close Set  $rs = \text{Nothing}$ Set  $cn = \text{Nothing}$ End Sub Private Sub cmdAll\_Click() lvwItems.ListItems.Clear Set cn = New ADODB.Connection cn.ConnectionString = "DSN=UPC\_Database;" cn.Open strQuery = "SELECT Items.IDescription, Items.IID " & \_

```
"FROM Items " &"WHERE Items.IID LIKE '2222229%'" & _
```

```
"ORDER BY Items.IDescription ASC;"
  Set rs = cn. Execute (strQuery)
  If Not rs.EOF Then rs.MoveFirst
  intIndex = 0Do While Not rs.EOF
     lvwItems.ListItems.Add , "a" & CStr(rs!IID), rs!IDescription
<sup>'</sup> lstItems.AddItem rs!IDescription<br>
' letItems ItemData(intIndex) = CIn
     \text{lstitems}.ItemData(intIndex) = CInt(Right(rs!IID, 6))
     rs.MoveNext
     intIndex = intIndex + 1Loop
  cn.Close
  Set rs = Nothing
  Set cn = \text{Nothing}
```
Private Sub cmdCancel\_Click()

Unload Me

End Sub

Private Sub cmdBeverage\_Click()

strCategory = "Beverage" QueryDB

End Sub

Private Sub cmdFruit\_Click()

strCategory = "Fruit" QueryDB

End Sub

Private Sub cmdLeftovers\_Click()

strCategory = "Leftovers" QueryDB

End Sub

Private Sub cmdMeat\_Click()

strCategory = "Meat" QueryDB

End Sub

Private Sub cmdDairy\_Click()

strCategory = "Dairy" QueryDB

Private Sub cmdNewItem\_Click()

strNewUPC = "" intnewupc  $= 0$ Unload Me frmNewitem.Show

End Sub

Private Sub cmdSeafood\_Click()

strCategory = "Seafood" QueryDB

End Sub

Private Sub cmdProduce\_Click()

strCategory = "Fruit" QueryDB

End Sub

Private Sub cmdVegetable\_Click()

strCategory = "Vegetable" QueryDB

End Sub

Private Sub cmdSelectItem\_Click()

If lvwItems.ListItems.Count = 0 Then MsgBox ("There are no available items.") Else frmAddItems.txtInputBox.Text = Right(lvwItems.SelectedItem.Key, 13) Unload Me End If

End Sub Private Sub Form\_Load()

```
For i = 0 To Me.Controls.Count - 1
    If TypeOf Me.Controls(i) Is CommandButton Or TypeOf Me.Controls(i) Is CheckBox Then
      Me.Controls(i).BackColor = Colors.buttonColor
    ElseIf TypeOf Me.Controls(i) Is TextBox Or TypeOf Me.Controls(i) Is ComboBox Or TypeOf 
Me.Controls(i) Is ListView Then
      Me.Controls(i).BackColor = Colors.textBoxColor
    ElseIf TypeOf Me.Controls(i) Is Timer Then
    Else
      Me.Controls(i).BackColor = Colors.formColor
    End If
  Next
```
Me.BackColor = Colors.formColor

lvwItems.ColumnHeaders.Add , , "Description", lvwItems.Width - 25

End Sub

Private Sub Form\_Unload(Cancel As Integer)

frmAddItems.txtInputBox.SetFocus frmMainMenu.MSComm1.Output = "HO0003"

## **frmNewItem.frm**

```
Attribute VB_Name = "frmNewitem"
Attribute VB<sup>-</sup>GlobalNameSpace = False
Attribute VB Creatable = False
Attribute VB PredeclaredId = True
Attribute VB Exposed = FalseOption Explicit
Private rs As ADODB.Recordset
Private cn As ADODB.Connection
Dim strQuery As String
Dim intWhichBox As Integer
Dim strAdd As String
Const DESCRIPTION BOX = 1Const SIZE \angle BOX = 2
Dim i As Integer
Private Sub cmdBackspace_Click()
  If intWhichBox = DESCRIPTION_BOX Then
    If Len(txtDescription.Text) >= 1 Then
       txtDescription.Text = Left(txtDescription.Text, Len(txtDescription.Text) - 1)
    End If
    ' txtDescription.Text = Left(txtDescription.Text, txtDescription.) & Right(txtDescription.Text, 
Len(txtDescription.Text) - txtDescription.SelStart - txtDescription.SelLength)
  Else
    If Len(txtSize.Text) \geq 1 Then
       txtSize.Text = Left(txtSize.Text, Len(txtSize.Text) - 1)End If
  End If
End Sub
Private Sub cmdCancel_Click()
  Unload Me
End Sub
Private Sub cmdClear_Click()
  txtDescription.Text = ""
  txtSize.Text = ""End Sub
Private Sub cmdEnter_Click()
  Set cn = New ADODB.Connection
  cn.ConnectionString = "DSN=UPC_Database;"
  cn.Open
' strQuery = "SELECT * FROM Items WHERE IID LIKE '2222229%' ORDER BY IID DESC;"
' Set rs = cn.Execute(strQuery)
' If strNewUPC = "" Then<br>\frac{1}{2} introvance = \frac{1}{2} \frac{1}{2}intnewupc = Val(rs!IID) + 1
```

```
' strNewUPC = CStr(intnewupc)
  ' End If
  strQuery = "INSERT INTO Items (IID, IDescription, ISize) values ('" & txtUPC.Text & "', '" & 
txtDescription.Text & "', "' & txtSize.Text & "');"
  Set rs = cn.Execute(strQuery)
  'sleep is necessary to allow database to be populated
  strQuery = "SELECT CategoryID FROM Categories WHERE Categories.Category = '" & 
cmbCategory.Text & "';"
  Set rs = cn. Execute(strQuery)strQuery = "INSERT INTO ItemCategory (CategoryID, ItemUPC) values (" & rs!CategoryID & ", '" & 
txtUPC.Text \& "");"
  Set rs = cn. Execute(strQuery)
  Sleep 500
  cn.Close
  Set rs = \text{Nothing}Set cn = \text{Nothing}frmAddItems.txtInputBox.Text = txtUPC.Text
  Unload Me
End Sub
Private Sub cmdKey_Click(Index As Integer)
  strAdd = cmdKey(Index).Caption
  If chkShift.Value = False Then
    strAdd = LCase(strAdd)
  End If
  If intWhichBox = DESCRIPTION_BOX Then
    If txtDescription.Text = "Enter item description here. (i.e. 1% Milk, Coldcuts - Ham)" Then 
txtDescription.Text = ""
    txtDescription.Text = txtDescription.Text + strAdd
  Else
    If txtSize.Text = "Enter item size here, if applicable. (i.e. 1 gallon, 1 liter, 1 dozen)" Then txtSize.Text 
= ""
    txtSize.Text = txtSize.Text + strAdd
  End If
  chkShift.Value = False
End Sub
Private Sub Form_Load()
  Set cn = New ADODB.Connection
  cn.ConnectionString = "DSN=UPC_Database;"
  cn.Open
  intWhichBox = DESCRIPTION_BOX
  For i = 0 To Me.Controls.Count - 1
    If TypeOf Me.Controls(i) Is CommandButton Or TypeOf Me.Controls(i) Is CheckBox Then
      Me.Controls(i).BackColor = Colors.buttonColor
    ElseIf TypeOf Me.Controls(i) Is TextBox Or TypeOf Me.Controls(i) Is ComboBox Or TypeOf 
Me.Controls(i) Is ListView Then
```

```
Me.Controls(i).BackColor = Colors.textBoxColor
    ElseIf TypeOf Me.Controls(i) Is Timer Then
    Else
       Me.Controls(i).BackColor = Colors.formColor
    End If
  Next
  Me.BackColor = Colors.formColor
  If txtUPC.Text = "0000000000000" Then
    strQuery = "SELECT count(IID) as count FROM Items WHERE IID LIKE '2222229%';"
    Set rs = cn. Execute(strQuery)
    txtUPC.Text = "2222229" \& Format(rs!Count, "000000")
  End If
  strQuery = "SELECT Category FROM Categories ORDER BY Category ASC"
  Set rs = cn. Execute(strQuery)
  rs.MoveFirst
  Do While Not rs.EOF
    cmbCategory.AddItem rs!Category
    rs.MoveNext
  Loop
  cn.Close
  Set rs = \text{Nothing}Set cn = \text{Nothing}' cmdNone.BackColor = Colors.selectedButtonColor
End Sub
Private Sub txtDescription_GotFocus()
  intWhichBox = DESCRIPTION_BOX
  If txtDescription.Text = "Enter item description here. (i.e. 1\% Milk, Coldcuts - Ham)" Then
txtDescription.Text = ""
End Sub
Private Sub txtSize_GotFocus()
  intWhichBox = SIZE_BOX
```
If txtSize.Text = "Enter item size here, if applicable. (i.e. 1 gallon, 1 liter, 1 dozen)" Then txtSize.Text = ""

# **frmChooseType.frm**

Attribute VB\_Name = "frmChooseType" Attribute  $VB$  GlobalNameSpace = False Attribute  $VB$  Creatable = False Attribute  $VB$  PredeclaredId = True Attribute VB\_Exposed = False Dim strQuery As String Dim intIndex As Integer Private Sub cmdCancel\_Click()

Unload Me

End Sub Private Sub cmdNewType\_Click()

frmNewType.Show

End Sub

Private Sub cmdSelectType\_Click()

If  $lvwTypes.ListItems.Count = 0$  Then MsgBox ("There are no available items.")

Else

frmAddItems.RunType CInt(Right(lvwTypes.SelectedItem.Key, Len(lvwTypes.SelectedItem.Key) -

1))

Unload Me End If

End Sub Private Sub Form\_Load()

```
For i = 0 To Me.Controls.Count - 1
    If TypeOf Me.Controls(i) Is CommandButton Or TypeOf Me.Controls(i) Is CheckBox Then
      Me.Controls(i).BackColor = Colors.buttonColor
    ElseIf TypeOf Me.Controls(i) Is TextBox Or TypeOf Me.Controls(i) Is ComboBox Or TypeOf 
Me.Controls(i) Is ListView Then
      Me.Controls(i).BackColor = Colors.textBoxColor
    ElseIf TypeOf Me.Controls(i) Is Timer Then
    Else
      Me.Controls(i).BackColor = Colors.formColor
    End If
  Next
```
Me.BackColor = Colors.formColor

lvwTypes.ColumnHeaders.Add , , "Description", 375 lvwTypes.ColumnHeaders.Add , , "Days to expire", 200

Populate\_List

End Sub Public Sub Populate\_List()

```
lvwTypes.ListItems.Clear
  Set cn = New ADODB.Connection
  cn.ConnectionString = "DSN=UPC_Database;"
  cn.Open
  strQuery = "SELECT * " \& _
        "FROM Types " & _
        "ORDER BY Types.TyDesc ASC," & _
        "Types.TyExp ASC;"
  Set rs = cn.Execute(strQuery)
  If Not rs.EOF Then rs.MoveFirst
  intIndex = 1Do While Not rs.EOF
    lvwTypes.ListItems.Add , "a" & CStr(rs!TyID), rs!TyDesc
    lvwTypes.ListItems(intIndex).SubItems(1) = rs!TyExp
' lvmData(intIndex) = CInt(Right(rs!TyID, 6))rs.MoveNext
    intIndex = intIndex + 1Loop
  cn.Close
  Set rs = \text{Nothing}Set cn = Nothing
```
Private Sub Form\_Unload(Cancel As Integer)

frmAddItems.txtInputBox.SetFocus frmMainMenu.MSComm1.Output = "HO0003"

## **frmNewType.frm**

```
Attribute VB_Name = "frmNewType"
Attribute VB GlobalNameSpace = False
Attribute VB Creatable = False
Attribute VB PredeclaredId = True
Attribute VB_Exposed = False
Option Explicit
Private rs As ADODB.Recordset
Private cn As ADODB.Connection
Dim strQuery As String
Dim intWhichBox As Integer
Dim strAdd As String
Const DESCRIPTION BOX = 1Const SIZE \angle BOX = 2
Dim i As Integer
Private Sub cmdBackspace_Click()
  If intWhichBox = DESCRIPTION_BOX Then
     If Len(txtDescription.Text) >= 1 Then
       txtDescription.Text = Left(txtDescription.Text, Len(txtDescription.Text) - 1)
    End If
  Else
    If Len(txtSize.Text) > = 1 Then
       txtSize.Text = Left(txtSize.Text, Len(txtSize.Text) - 1)End If
  End If
End Sub
Private Sub cmdCancel_Click()
  Unload Me
End Sub
Private Sub cmdClear_Click()
  txtDescription.Text = ""
  txtSize Text = ""End Sub
Private Sub cmdEnter_Click()
  Set cn = New ADODB.Connection
  cn.ConnectionString = "DSN=UPC_Database;"
  cn.Open
' strQuery = "SELECT * FROM Items WHERE IID LIKE '2222229%' ORDER BY IID DESC;"
' Set rs = cn.Execute(strQuery)<br>' If strNew IPC = "" Then
' If strNewUPC = "" Then
     intnewupc = Val(rs!IID) + 1strNewUPC = CStr(intnewupc)End If
```

```
strQuery = "INSERT INTO Types (TyDesc, TyExp) values ('" & txtDescription.Text & "', " & 
CInt(txtSize.Text) & ");"
  Set rs = cn. Execute(strQuery)
  Sleep 500
  cn.Close
  Set rs = \text{Nothing}Set cn = Nothing
  ' frmAddItems.txtType.Text = txtDescription.Text
  ' frmAddItems.
  Unload Me
End Sub
Private Sub cmdKey_Click(Index As Integer)
  strAdd = cmdKey(Index).Caption
  If chkShift.Value = False Then
    strAdd = LCase(strAdd)
  End If
  If intWhichBox = DESCRIPTION_BOX Then
    If txtDescription.Text = "Enter type name here. (i.e. Milk, Coldcuts)" Then txtDescription.Text = ""
    txtDescription.Text = txtDescription.Text + strAdd
  Else
    If txtSize.Text = "Enter number of days until expiration here (i.e. 4, 12)" Then txtSize.Text = ""
    txtSize.Text = txtSize.Text + strAdd
  End If
  chkShift.Value = False
End Sub
Private Sub Form_Load()
  intWhichBox = DESCRIPTION_BOX
  For i = 0 To Me.Controls.Count - 1
    If TypeOf Me.Controls(i) Is CommandButton Or TypeOf Me.Controls(i) Is CheckBox Then
       Me.Controls(i).BackColor = Colors.buttonColor
    ElseIf TypeOf Me.Controls(i) Is TextBox Or TypeOf Me.Controls(i) Is ComboBox Or TypeOf 
Me.Controls(i) Is ListView Then
       Me.Controls(i).BackColor = Colors.textBoxColor
    ElseIf TypeOf Me.Controls(i) Is Timer Then
    Else
       Me.Controls(i).BackColor = Colors.formColor
    End If
  Next
  Me.BackColor = Colors.formColor
' cmdNone.BackColor = Colors.selectedButtonColor
```
End Sub Private Sub Form\_Unload(Cancel As Integer) frmChooseType.Populate\_List

End Sub Private Sub txtDescription\_GotFocus()

```
intWhichBox = DESCRIPTION_BOX
If txtDescription.Text = "Enter type name here. (i.e. Milk, Coldcuts)" Then txtDescription.Text = ""
```
For  $i = 0$  To 25  $cmdKey(i).Enabled = True$ Next

For  $i = 36$  To 48  $cmdKey(i).Enabeled = True$ Next

chkShift.Enabled = True

End Sub Private Sub txtSize\_GotFocus()

intWhichBox = SIZE\_BOX If txtSize.Text = "Enter number of days until expiration here (i.e. 4, 12)" Then txtSize.Text = ""

```
For i = 0 To 25
  cmdKey(i).Enabeled = FalseNext
```
For  $i = 36$  To 48  $cmdKey(i).Enabled = False$ Next

chkShift.Enabled = False

## **frmCalender.frm**

Attribute VB\_Name = "frmCalendar" Attribute  $VB$ <sup>-</sup>GlobalNameSpace = False Attribute  $VB$  Creatable = False Attribute  $VB$  PredeclaredId = True Attribute VB\_Exposed = False Option Explicit Dim i As Integer Private Sub calExpiration\_Click()

' frmAddItems.Enabled = True frmAddItems.cmdExpiration.Caption = calExpiration.Value frmAddItems.strExpirationDate = calExpiration.Value ' frmAddItems.txtInputBox.SetFocus

```
frmCalendar.Hide
Unload Me
```
End Sub

```
Private Sub cmdMonthBack_Click()
```

```
If calExpiration.Month = 1 Then
    calExpiration.Month = 12calExpiration.Year = calExpiration.Year - 1
    lblYear.Caption = calExpiration.Year
  Else
    callexpiration.Month = calExpiration.Month - 1End If
  lblMonth.Caption = MonthName(calExpiration.Month)
End Sub
```

```
Private Sub cmdMonthForward_Click()
```

```
If calExpiration.Month = 12 Then
  callexpiration.Month = 1callexpiration.Year = calExpiration.Year + 1lblYear.Caption = calExpiration.Year
Else
  callexpiration.Month = calExpiration.Month + 1End If
lblMonth.Caption = MonthName(calExpiration.Month)
```

```
End Sub
Private Sub cmdYearBack_Click()
```

```
calExpiration.Year = calExpiration.Year - 1
lblYear.Caption = calExpiration.Year
```
## End Sub

Private Sub cmdYearForward\_Click()

```
calExpiration.Year = calExpiration.Year + 1
lblYear.Caption = calExpiration.Year
```
Private Sub Form\_Load()

 $cal$ Expiration. Visible = True calExpiration.Month = Month(Now)  $cal$ Expiration.Day = Day(Now)  $cal$ Expiration.Year = Year(Now) lblMonth.Caption = MonthName(Month(Now)) lblYear.Caption = Year(Now)

For i = 0 To Me.Controls.Count - 1 If TypeOf Me.Controls(i) Is CommandButton Then Me.Controls(i).BackColor = Colors.buttonColor ElseIf TypeOf Me.Controls(i) Is TextBox Then Me.Controls(i).BackColor = Colors.textBoxColor ElseIf TypeOf Me.Controls(i) Is Timer Then Else Me.Controls(i).BackColor = Colors.formColor End If Next

Me.BackColor = Colors.formColor

End Sub

Private Sub Form\_Unload(Cancel As Integer)

frmAddItems.cmdNone.BackColor = Colors.buttonColor frmAddItems.cmdExpiration.BackColor = Colors.selectedButtonColor

frmAddItems.txtInputBox.SetFocus frmMainMenu.MSComm1.Output = "HO0003" End Sub

# **frmShoppingList.frm**

```
Attribute VB_Name = "frmShoppingList"
Attribute VB GlobalNameSpace = False
Attribute VB Creatable = False
Attribute VB PredeclaredId = True
Attribute VB_Exposed = False
Option Explicit
```
Private rs As ADODB.Recordset Private cn As ADODB.Connection

Dim strQuery As String Dim intIndex As Integer Dim i As Integer Private Sub cmdAddList\_Click()

 $frmAddList.intSID = 0$ frmAddList.Show

End Sub

Private Sub cmdEditRemove\_Click()

```
If lvwShopList.ListItems.Count = 0 Then
```

```
MsgBox ("There are no available items.")
```
Else

```
If CInt(Right(lvwShowDist.SelectedItem.Key, Len(lvwShowDist. SelectedItem.Key) - 1)) < 0 Then
  frmAddList.intSID = CInt(Right(lvwShopList.SelectedItem.Key,
```
Len(lvwShopList.SelectedItem.Key) - 1)) frmAddList.Show

```
End If
End If
```
End Sub

Private Sub cmdMainMenu\_Click()

Unload Me

End Sub

Private Sub cmdViewFridge\_Click()

Unload Me frmViewFridge.Show

End Sub

Private Sub Form\_Load()

```
For i = 0 To Me. Controls. Count - 1
```

```
If TypeOf Me.Controls(i) Is CommandButton Or TypeOf Me.Controls(i) Is CheckBox Then
  Me.Controls(i).BackColor = Colors.buttonColor
```

```
ElseIf TypeOf Me.Controls(i) Is TextBox Or TypeOf Me.Controls(i) Is ComboBox Or TypeOf 
Me.Controls(i) Is ListView Then
       Me.Controls(i).BackColor = Colors.textBoxColor
    ElseIf TypeOf Me.Controls(i) Is Timer Then
    Else
       Me.Controls(i).BackColor = Colors.formColor
    End If
  Next
  Me.BackColor = Colors.formColor
  txtDateTime.Caption = Date & " " & Format(Now, "Medium Time")
  lvwShopList.ColumnHeaders.Add , , "Qty", 50
  lvwShopList.ColumnHeaders.Add , , "Size", 136
  lvwShopList.ColumnHeaders.Add , , "Description", 400
  RefreshList
End Sub
Sub RefreshList()
  lvwShopList.ListItems.Clear
  Set cn = New ADODB.Connection
  cn.ConnectionString = "DSN=UPC_Database;"
  cn.Open
  strQuery = "SELECT ShQty, ShSize, ShDesc, SID FROM ShoppingList ORDER BY ShDesc Asc"
  Set rs = cn. Execute(strQuery)
  If Not rs.EOF Then rs.MoveFirst
  intIndex = 1Do While Not rs.EOF
    lvwShopList.ListItems.Add , "a" & CStr(rs!SID), rs!ShQty
    If IsNull(rs!ShSize) Or rs!ShSize = "" Then
       lvwShopList.ListItems(intIndex).SubItems(1) = "N/A"
    Else
       lvwShopList.ListItems(intIndex).SubItems(1) = rs!ShSize
    End If
    lvwShopList.ListItems(intIndex).SubItems(2) = rs!ShDesc
    intIndex = intIndex + 1rs.MoveNext
  Loop
  cn.Close
  Set rs = \text{Nothing}Set cn = \text{Nothing}End Sub
```
### **frmAddList.frm**

```
Attribute VB_Name = "frmAddList"
Attribute VB<sup>-</sup>GlobalNameSpace = False
Attribute VB Creatable = False
Attribute VB PredeclaredId = True
Attribute VB Exposed = FalseOption Explicit
```
Private rs As ADODB.Recordset Private cn As ADODB.Connection

Dim strQuery As String Dim intWhichBox As Integer Dim strAdd As String Public intSID As Integer Const DESCRIPTION  $BOX = 1$ Const OTY  $BOX = 2$ Const SIZE  $BOX = 3$ Dim i As Integer

Private Sub cmdAdd\_Click()

```
Set cn = New ADODB.Connection
  cn.ConnectionString = "DSN=UPC_Database;"
  cn.Open
  If intSID = 0 Then
    strQuery = "INSERT INTO ShoppingList (ShDesc, ShQty, ShSize) VALUES ('" & 
txtDescription.Text & "', " & Val(txtQty.Text) & ", '" & txtSize.Text & "');"
  Else
    strQuery = "UPDATE ShoppingList SET ShDesc = "' & txtDescription.Text & "', ShQty = " &
Val(txtQty.Text) & ", ShSize = "" & txtSize.Text & "' WHERE SID = " & intSID & ";"
  End If
  Set rs = cn.Execute(strQuery)
  Sleep 500
  Unload Me
  cn.Close
  Set rs = \text{Nothing}Set cn = \text{Nothing}frmShoppingList.RefreshList
End Sub
Private Sub cmdBackspace_Click()
  If intWhichBox = DESCRIPTION_BOX Then
    If txtDescription.Text = "Enter item description here." Then txtDescription.Text = ""
```

```
If Len(txtDescription.Text) >= 1 Then
     txtDescription.Text = Left(txtDescription.Text, Len(txtDescription.Text) - 1)
  End If
ElseIf intWhichBox = QTY BOX Then
  If Len(txtQty.Text) >= 1 Then
    txtytQty.Text = Left(txtQty.Text, Len(txtQty.Text) - 1)End If
Else
  If Len(txtSize.Text) >= 1 Then
```

```
txtSize.Text = Left(txtSize.Text, Len(txtSize.Text) - 1)
    End If
  End If
End Sub
Private Sub cmdCancel_Click()
  Unload Me
End Sub
Private Sub cmdClear_Click()
  If intSID = 0 Then
    txtOtv.Text = ""txtDescription.Text = ""
    txtSize.Text = ""Else
    Set cn = New ADODB.Connection
    cn.ConnectionString = "DSN=UPC_Database;"
    cn.Open
    strQuery = "DELETE FROM ShoppingList WHERE SID = " \& intSID \& ";"
    Set rs = cn. Execute(strQuery)
    Sleep 500
    Unload Me
    cn.Close
    Set rs = \text{Nothing}Set cn = \text{Nothing}frmShoppingList.RefreshList
  End If
End Sub
Private Sub cmdKey_Click(Index As Integer)
  strAdd = cmdKey(Index).Caption
  If chkShift. Value = False Then
    strAdd = LCase(strAdd)
  End If
  If intWhichBox = DESCRIPTION_BOX Then
    If txtDescription.Text = "Enter item description here." Then txtDescription.Text = ""
    txtDescription.Text = txtDescription.Text + strAdd
  ElseIf intWhichBox = QTY_BOX Then
    txtQty.Text = txtQty.Text + strAddElse
    txtSize.Text = txtSize.Text + strAdd
  End If
  chkShift.Value = False
End Sub
Private Sub Form_Load()
  intWhichBox = DESCRIPTION_BOX
```

```
For i = 0 To Me. Controls. Count - 1
    If TypeOf Me.Controls(i) Is CommandButton Or TypeOf Me.Controls(i) Is CheckBox Then
       Me.Controls(i).BackColor = Colors.buttonColor
    ElseIf TypeOf Me.Controls(i) Is TextBox Or TypeOf Me.Controls(i) Is ComboBox Or TypeOf 
Me.Controls(i) Is ListView Then
       Me.Controls(i).BackColor = Colors.textBoxColor
    ElseIf TypeOf Me.Controls(i) Is Timer Then
    Else
       Me.Controls(i).BackColor = Colors.formColor
    End If
  Next
  Me.BackColor = Colors.formColor
  If intSID = 0 Then
    cmdClear.Caption = "Clear"
    cmdAdd.Caption = "Add item to shopping list"
  Else
    cmdClear.Caption = "Remove item from list"
    cmdAdd.Caption = "Save changes"
    Set cn = New ADODB.Connection
    cn.ConnectionString = "DSN=UPC_Database;"
    cn.Open
    strQuery = "SELECT ShSize, ShDesc, ShQty FROM ShoppingList WHERE SID = " \& intSID \& ";"
    Set rs = cn.Execute(strQuery)If IsNull(rs!ShDesc) Then
       txtDescription.Text = ""
    Else
       txtDescription.Text = rs!ShDesc
    End If
    If IsNull(rs!ShQty) Then
       txtQty.Text = ""Else
       txtQty.Text = rs!ShQty
    End If
    If IsNull(rs!ShSize) Then
       txtSize.Text = ""Else
       txtSize.Text = rs!ShSize
    End If
    cn.Close
    Set rs = \text{Nothing}Set cn = \text{Nothing}End If
End Sub
Private Sub txtDescription_GotFocus()
  intWhichBox = DESCRIPTION_BOX
  If txtDescription.Text = "Enter item description here." Then txtDescription.Text = ""
  For i = 0 To 48
    cmdKey(i).Enabeled = TrueNext
  chkShift.Enabled = 48
```
Private Sub txtQty\_GotFocus() intWhichBox = QTY\_BOX For  $i = 0$  To 25  $cmdKey(i).Enabeled = False$ Next For  $i = 36$  To 48  $cmdKey(i).Enabeled = False$ Next chkShift.Enabled = False End Sub Private Sub txtSize\_GotFocus() intWhichBox = SIZE\_BOX If txtSize.Text = "Enter item size here, if applicable. (i.e. 1 gallon)" Then txtSize.Text = "" For  $i = 0$  To 48

```
cmdKey(i).Enabled = True
Next
```

```
chkShift.Enabled = 48
```
### **frmViewFridge.frm**

```
Attribute VB_Name = "frmViewFridge"
Attribute VB<sup>-</sup>GlobalNameSpace = False
Attribute VB Creatable = False
Attribute VB PredeclaredId = True
Attribute VB_Exposed = False
Option Explicit
```
Private rs As ADODB.Recordset Private cn As ADODB.Connection

Dim strQuery As String Dim intIndex As Integer Dim intLastSelected As Integer Dim i As Integer Private Sub RefreshList()

```
If lvwFridge.ListItems.Count \leq 0 Then
  intLastSelected = lvwFridge.SelectedItem.Index
Else
  intLastSelected = -1
End If
```
lvwFridge.ListItems.Clear

```
Set cn = New ADODB.Connection
  cn.ConnectionString = "DSN=UPC_Database;"
  cn.Open
  strQuery = "SELECT Items.IID, Items.ISize, Items.IDescription, Fridge.Expires, Fridge.ID FROM 
Items, Fridge WHERE Items.IID=Fridge.FridgeUPC AND Fridge.InFridge = TRUE ORDER BY
Items.IDescription ASC;"
  Set rs = cn.Execute(strQuery)If Not rs.EOF Then rs.MoveFirst
  intIndex = 1Do While Not rs.EOF
    If IsNull(rs!ISize) Then
       lvwFridge.ListItems.Add , "a" & CStr(rs!ID), "N/A"
    Else
       lvwFridge.ListItems.Add , "a" & CStr(rs!ID), rs!ISize
    End If
    lvwFridge.ListItems(intIndex).SubItems(1) = rs!IDescription
    lvwFridge.ListItems(intIndex).SubItems(2) = Format(rs!Expires, "mm/dd/yy")
    intIndex = intIndex + 1rs.MoveNext
  Loop
  cn.Close
  Set rs = Nothing
  Set cn = \text{Nothing}If intLastSelected > -1 And intLastSelected <= lvwFridge.ListItems.Count Then
```
lvwFridge.ListItems.Item(intLastSelected).Selected = True End If

End Sub Private Sub Form\_Load()

```
For i = 0 To Me. Controls. Count - 1
    If TypeOf Me.Controls(i) Is CommandButton Or TypeOf Me.Controls(i) Is CheckBox Then
       Me.Controls(i).BackColor = Colors.buttonColor
    ElseIf TypeOf Me.Controls(i) Is TextBox Or TypeOf Me.Controls(i) Is ComboBox Or TypeOf 
Me.Controls(i) Is ListView Then
       Me.Controls(i).BackColor = Colors.textBoxColor
    ElseIf TypeOf Me.Controls(i) Is Timer Then
    Else
       Me.Controls(i).BackColor = Colors.formColor
    End If
  Next
  Me.BackColor = Colors.formColor
  txtDateTime.Caption = Date & " " \& Format(Now, "Medium Time")
  lvwFridge.ColumnHeaders.Add , , "Size", 108
  lvwFridge.ColumnHeaders.Add , , "Description", 380
  lvwFridge.ColumnHeaders.Add , , "Exp. Date", 100
  tmrRefresh.Enabled = True
End Sub
Private Sub cmdMainMenu_Click()
  Unload Me
End Sub
Private Sub cmdAddList_Click()
  If lywFridge.ListItems.Count = 0 Then
    MsgBox ("There are no available items.")
  Else
    Set cn = New ADODB.Connection
    cn.ConnectionString = "DSN=UPC_Database;"
    cn.Open
    strQuery = "SELECT FridgeUPC FROM Fridge WHERE Fridge.ID = "\&Right(lvwFridge.SelectedItem.Key, Len(lvwFridge.SelectedItem.Key) - 1) & ";"
    Set rs = cn. Execute(strQuery)
    strQuery = "INSERT INTO ShoppingList (ShUPC, ShSize, ShDesc, ShQty) values ('" & 
rs!FridgeUPC & "', '" & lvwFridge.SelectedItem & "', '" & lvwFridge.SelectedItem.SubItems(1) & "', 1);"
    Set rs = cn. Execute(strQuery)
    cn.Close
    Set rs = \text{Nothing}Set cn = \text{Nothing}Sleep 500
    MsgBox ("Item has been added to Shopping List.")
  End If
```
Private Sub cmdViewList\_Click()

Unload Me frmShoppingList.Show

End Sub

Private Sub Form\_Unload(Cancel As Integer)

tmrRefresh.Enabled = False

End Sub

Private Sub tmrRefresh\_Timer()

RefreshList

## **frmRemoveItems.frm**

Attribute VB\_Name = "frmRemoveItems" Attribute  $VB$ <sup>-</sup>GlobalNameSpace = False Attribute  $VB$  Creatable = False Attribute  $VB$  PredeclaredId = True Attribute  $VB$  Exposed = False Option Explicit Private rs As ADODB.Recordset Private cn As ADODB.Connection Dim strQuery As String Dim intIndex As Integer Dim intLastSelected As Integer Dim i As Integer Private Sub cmdAddList\_Click() If lvwRemove.ListItems.Count = 0 Then MsgBox ("There are no available items.") Else Set cn = New ADODB.Connection cn.ConnectionString = "DSN=UPC\_Database;" cn.Open strQuery = "SELECT f.FridgeUPC, i.IDescription, i.ISize FROM Fridge AS f, Items AS i WHERE f.ID = " & Right(lvwRemove.SelectedItem.Key, Len(lvwRemove.SelectedItem.Key) - 1) & " AND i.IID = f.FridgeUPC;" Set  $rs = cn$ . Execute(strOuery) strQuery = "INSERT INTO ShoppingList (ShUPC, ShSize, ShDesc, ShQty) values ('" & rs!FridgeUPC & "', "' & rs!ISize & "', "' & rs!IDescription & "', 1);" Set  $rs = cn$ . Execute(strQuery) cn.Close Set rs = Nothing Set  $cn = \text{Nothing}$ Sleep 500 MsgBox ("Item has been added to Shopping List.") End If End Sub Private Sub cmdMainMenu\_Click() Unload Me End Sub Private Sub cmdRemove\_Click() Set cn = New ADODB.Connection cn.ConnectionString = "DSN=UPC\_Database;" cn.Open intIndex = CInt(Right(lvwRemove.SelectedItem.Key, Len(lvwRemove.SelectedItem.Key) - 1)) strQuery = "UPDATE Fridge SET Active = FALSE WHERE ID = "  $\&$  intindex  $\&$  ";" Set rs = cn.Execute(strQuery) cn.Close

```
Set rs = \text{Nothing}Set cn = \text{Nothing}MsgBox ("Selected item removed from the refrigerator.")
PopulateList
```
Private Sub cmdViewList\_Click()

Unload Me frmShoppingList.Show

### End Sub

```
Private Sub Form_Load()
```

```
For i = 0 To Me. Controls. Count - 1
    If TypeOf Me.Controls(i) Is CommandButton Or TypeOf Me.Controls(i) Is CheckBox Then
      Me.Controls(i).BackColor = Colors.buttonColor
    ElseIf TypeOf Me.Controls(i) Is TextBox Or TypeOf Me.Controls(i) Is ComboBox Or TypeOf 
Me.Controls(i) Is ListView Then
      Me.Controls(i).BackColor = Colors.textBoxColor
    ElseIf TypeOf Me.Controls(i) Is Timer Then
    Else
      Me.Controls(i).BackColor = Colors.formColor
    End If
  Next
```
Me.BackColor = Colors.formColor

```
txtDateTime.Caption = Date & " " & Format(Now, "Medium Time")
```
lvwRemove.ColumnHeaders.Add , , "Description", 390 lvwRemove.ColumnHeaders.Add , , "Last seen in fridge", 200

tmrRefresh.Enabled = True

### End Sub

Private Sub PopulateList()

```
If lywRemove.ListItems.Count \leq 0 Then
  intLastSelected = lvwRemove.SelectedItem.Index
Else
  intLastSelected = -1
End If
```

```
lvwRemove.ListItems.Clear
  Set cn = New ADODB.Connection
  cn.ConnectionString = "DSN=UPC_Database;"
  cn.Open
  strQuery = "SELECT Items.IID, Items.IDescription, Fridge.LastSeen, Fridge.ID FROM Items, Fridge 
WHERE Fridge.Active = TRUE AND Fridge.InFridge = FALSE AND Items.IID=Fridge.FridgeUPC
ORDER BY Items.IDescription ASC;"
  Set rs = cn.Execute(strQuery)
  If Not rs.EOF Then rs.MoveFirst
```
61

```
intIndex = 1Do While Not rs.EOF
    lvwRemove.ListItems.Add , "a" & CStr(rs!ID), rs!IDescription
    If IsNull(rs!LastSeen) Then
       lvwRemove.ListItems(intIndex).SubItems(1) = "never in fridge"
    Else
       lvwRemove.ListItems(intIndex).SubItems(1) = rs!LastSeen
    End If
    rs.MoveNext
    intIndex = intIndex + 1Loop
  'lvwRemove.SortKey = 0cn.Close
  Set rs = \text{Nothing}Set cn = \text{Nothing}If intLastSelected > -1 And intLastSelected <= lvwRemove.ListItems.Count Then
    lvwRemove.ListItems.Item(intLastSelected).Selected = True
  End If
End Sub
Private Sub Form_Unload(Cancel As Integer)
  tmrRefresh.Enabled = False
End Sub
Private Sub tmrRefresh_Timer()
  PopulateList
```
# **frmAlerts.frm**

Attribute VB\_Name = "frmAlerts" Attribute  $VB$ <sup>-</sup>GlobalNameSpace = False Attribute  $VB$  Creatable = False Attribute  $VB$  PredeclaredId = True Attribute VB\_Exposed = False Option Explicit

Private rs As ADODB.Recordset Private cn As ADODB.Connection

Dim strQuery As String Dim intIndex As Integer Dim i As Integer Dim intLastSelected As Integer Private Sub chkAll\_Click()

```
If chkAll.Value = 1 Then
  chkExpired.Value = 1
  chkExpiresSoon.Value = 1
  chkOOF.Value = 1PopulateList
End If
```

```
End Sub
Private Sub chkExpired_Click()
```

```
If chkExpired.Value = 0 Then
  chkAll.Value = 0End If
```
End Sub

```
Private Sub chkExpiresSoon_Click()
```

```
If chkExpiresSoon.Value = 0 Then
  chkAll.Value = 0End If
```
End Sub

```
Private Sub chkOOF_Click()
```

```
If chkOOF. Value = 0 Then
  chkAll.Value = 0End If
```

```
Private Sub cmdAddList_Click()
```

```
If lvwAlerts.ListItems.Count = 0 Then
  MsgBox ("There are no available items.")
Else
```

```
Set cn = New ADODB.Connection
    cn.ConnectionString = "DSN=UPC_Database;"
    cn.Open
    strQuery = "SELECT f.FridgeUPC, i.ISize, i.IDescription FROM Fridge AS f, Items AS i WHERE 
f.ID = " & Right(lvwAlerts.SelectedItem.Key, Len(lvwAlerts.SelectedItem.Key) - 1) & " AND
f.FridgeUPC = i.IID;''Set rs = cn. Execute(strQuery)strQuery = "INSERT INTO ShoppingList (ShUPC, ShSize, ShDesc, ShQty) values ('" & 
rs!FridgeUPC & "', "' & rs!ISize & "', "' & rs!IDescription & "', 1);"
    Set rs = cn. Execute(strQuery)
    cn.Close
    Set rs = \text{Nothing}Set cn = \text{Nothing}Sleep 500
    MsgBox ("Item has been added to Shopping List.")
  End If
End Sub
Private Sub cmdMainMenu_Click()
  Unload Me
End Sub
```
Private Sub cmdRemove\_Click()

```
If lvwAlerts.ListItems.Count = 0 Then
  MsgBox ("There are no available items.")
Else
  Set cn = New ADODB.Connection
  cn.ConnectionString = "DSN=UPC_Database;"
  cn.Open
  intIndex = CInt(Right(lvwAlerts.SelectedItem.Key, Len(lvwAlerts.SelectedItem.Key) - 1))
  strQuery = "UPDATE Fridge SET Active = FALSE WHERE ID = " \& intindex \& ";"
  Set rs = cn. Execute(strQuery)
  cn.Close
  Set rs = \text{Nothing}Set cn = \text{Nothing}'MsgBox ("Selected item removed from the refrigerator.")
  PopulateList
End If
```
### End Sub

Private Sub cmdViewList\_Click()

Unload Me frmShoppingList.Show

End Sub

Private Sub Form\_Load()

txtDateTime.Caption = Date & " " & Format(Now, "Medium Time")

```
lvwAlerts.ColumnHeaders.Add , , "Alert Type", 100
  lvwAlerts.ColumnHeaders.Add , , "Size", 100
  lvwAlerts.ColumnHeaders.Add , , "Description", 290
  lvwAlerts.ColumnHeaders.Add , , "Exp. Date", 100
  tmrRefresh.Enabled = True
  For i = 0 To Me. Controls. Count - 1
    If TypeOf Me.Controls(i) Is CommandButton Or TypeOf Me.Controls(i) Is CheckBox Then
       Me.Controls(i).BackColor = Colors.buttonColor
    ElseIf TypeOf Me.Controls(i) Is TextBox Or TypeOf Me.Controls(i) Is ComboBox Or TypeOf 
Me.Controls(i) Is ListView Or TypeOf Me.Controls(i) Is ListView Then
       Me.Controls(i).BackColor = Colors.textBoxColor
    ElseIf TypeOf Me.Controls(i) Is Timer Or TypeOf Me.Controls(i) Is MSComm Then
    Else
       Me.Controls(i).BackColor = Colors.formColor
    End If
  Next
  Me.BackColor = Colors.formColor
  chkAll.Value = 1
End Sub
Private Sub PopulateList()
  If lywAlerts.ListItems.Count \leq 0 Then
    intLastSelected = lvwAlerts.SelectedItem.Index
  Else
    intLastSelected = -1
  End If
  lvwAlerts.ListItems.Clear
  Set cn = New ADODB.Connection
  cn.ConnectionString = "DSN=UPC_Database;"
  cn.Open
  intIndex = 1If chkExpired.Value = 1 Then
    strQuery = "SELECT f.ID, f.FridgeUPC, f.Expires, i.IDescription, i.ISize FROM Fridge AS f, Items 
AS i WHERE f.FridgeUPC = i.IID AND f.Active = TRUE AND f.Expires < NOW ORDER BY f.Expires 
ASC;"
    Set rs = cn. Execute(strOuery)
    If Not rs.EOF Then rs.MoveFirst
    Do While Not rs.EOF
       lvwAlerts.ListItems.Add , "a" & CStr(rs!ID), "Expired"
      If IsNull(rs!ISize) Then
         lvwAlerts.ListItems(intIndex).SubItems(1) = "N/A"
      Else
        lvwAlerts.ListItems(intIndex).SubItems(1) = rs!ISize
       End If
       lvwAlerts.ListItems(intIndex).SubItems(2) = rs!IDescription
      lvwAlerts.ListItems(intIndex).SubItems(3) = rs!Expires
      rs.MoveNext
       intIndex = intIndex + 1Loop
```
```
End If
```

```
If chkExpiresSoon.Value = 1 Then
    strQuery = "SELECT f.ID, f.FridgeUPC, f.Expires, i.IDescription, i.ISize FROM Fridge AS f, Items 
AS i WHERE f.FridgeUPC = i.IID AND f.Active = TRUE AND f.Expires \leq NOW + 2 AND f.Expires \geqNOW ORDER BY f.Expires ASC;"
    Set rs = cn. Execute(strOuery)
    If Not rs.EOF Then rs.MoveFirst
    Do While Not rs.EOF
       lvwAlerts.ListItems.Add , "b" & CStr(rs!ID), "Expires Soon"
       If IsNull(rs!ISize) Then
         lvwAlerts.ListItems(intIndex).SubItems(1) = "N/A"
       Else
         lvwAlerts.ListItems(intIndex).SubItems(1) = rs!ISize
       End If
       lvwAlerts.ListItems(intIndex).SubItems(2) = rs!IDescription
       lvwAlerts.ListItems(intIndex).SubItems(3) = rs!Expires
       rs.MoveNext
       intIndex = intIndex + 1Loop
  End If
  If chkOOF.Value = 1 Then
    strQuery = "SELECT f.ID, f.FridgeUPC, f.Expires, i.IDescription, i.ISize FROM Fridge AS f, Items 
AS i WHERE f.FridgeUPC = i.IID AND f.Active = TRUE AND f.InFridge = FALSE ORDER BY 
f.Expires ASC;"
    Set rs = cn. Execute(strOuery)
     If Not rs.EOF Then rs.MoveFirst
    Do While Not rs.EOF
       lvwAlerts.ListItems.Add , "c" & CStr(rs!ID), "Out of Fridge"
       If IsNull(rs!ISize) Then
         lvwAlerts.ListItems(intIndex).SubItems(1) = "N/A"
       Else
         lvwAlerts.ListItems(intIndex).SubItems(1) = rs!ISize
       End If
       lvwAlerts.ListItems(intIndex).SubItems(2) = rs!IDescription
       If IsNull(rs!Expires) Then
         lvwAlerts.ListItems(intIndex).SubItems(3) = ""
       Else
         lvwAlerts.ListItems(intIndex).SubItems(3) = rs!Expires
       End If
       rs.MoveNext
       intIndex = intIndex + 1Loop
  End If
  cn.Close
  Set rs = \text{Nothing}Set cn = \text{Nothing}If intLastSelected > -1 And intLastSelected <= lvwAlerts.ListItems.Count Then
    lvwAlerts.ListItems.Item(intLastSelected).Selected = True
  End If
End Sub
```
Private Sub Form\_Unload(Cancel As Integer)

```
tmrRefresh.Enabled = False
```
End Sub

Private Sub tmrRefresh\_Timer()

PopulateList

End Sub

# **Appendix B: Web Source Code**

#### **index.html**

```
<!DOCTYPE html PUBLIC "-//W3C//DTD XHTML 1.1//EN"
"http://www.w3.org/TR/xhtml11/DTD/xhtml11.dtd">
<html xmlns="http://www.w3.org/1999/xhtml" xml:lang="en">
<head>
<meta http-equiv="content-type" content="text/html; charset=ISO-8859-1" />
\leqmeta name="description" content="RFID Refrigerator Web Interface" \geq<meta name="keywords" content="RFID, Refrigerator, Northeastern University, Capstone" />
<meta name="author" content="Capstone Group 9 / Original design: Andreas Viklund -
http://andreasviklund.com/" />
<link rel="stylesheet" type="text/css" href="andreas03.css" />
<title>RFID Refrigerator</title>
</head>
<body><div id="thetop">
\langle a \right| id="top"\langle a \rangle<p class="hide">Skip to: <a href="#sitemenu" accesskey="2">Site menu</a> | <a href="#maincontent" 
accesskey="3">Main content</a></p>
\langlediv><div id="container">
<div id="main">
\langlediv id="logo">
<h1>[<a href="index.html" accesskey="4">IntelliFridge</a>]</h1>
<span id="tagline">Who has time to open the door?</span>
\langle \overline{div} \rangle<div id="intro">
<br /><br /><h2><a id="maincontent"></a>Remote Fridge Manager</h2>
\langle p \rangleUse the menu to the right to navigate to various refrigerator options.\langle p \rangle\langlediv><div class="clear"></div>
<h3 class="headerstyle">Welcome to the IntelliFridge</h3>
p</p>
<p><center><img src="/img/microfridge_open.jpg"></center></p>
\langlediv><div id="sidebar">
<center>img src="/img/microfridge_open_s.jpg"></center>
<h2 class="sidelink menuheader"><a id="sitemenu"></a>Main menu:</h2>
<a class="sidelink" href="browse.html">Browse Refrigerator</a>
\lespan class="hide"> | \le/span>
<a class="sidelink" href="shoplist.html">Shopping List</a>
<span class="hide"> | </span>
```
<a class="sidelink" href="alerts.html">Alerts</a> <span class="hide"> | </span>

 $\langle$ div $>$ <div class="clear">&nbsp;</div>  $\langle$ div $>$ 

<div id="footer"><p>&copy; 2007 Capstone Group 9. Design by <a href="http://andreasviklund.com/" class="credit">Andreas Viklund</a> of <a href="http://jokkmokk.biz/" title="ITUS Jokkmokk">Jokkmokk</a>.</p></div>

</body>  $\le$ /html>

## **browse.html**

```
<!DOCTYPE html PUBLIC "-//W3C//DTD XHTML 1.1//EN"
"http://www.w3.org/TR/xhtml11/DTD/xhtml11.dtd">
<html xmlns="http://www.w3.org/1999/xhtml" xml:lang="en">
<head>
<meta http-equiv="content-type" content="text/html; charset=ISO-8859-1" />
\leqmeta name="description" content="RFID Refrigerator Web Interface" \geq<meta name="keywords" content="RFID, Refrigerator, Northeastern University, Capstone" />
<meta name="author" content="Capstone Group 9 / Original design: Andreas Viklund -
http://andreasviklund.com/" />
<link rel="stylesheet" type="text/css" href="andreas03.css" />
<title>RFID Refrigerator</title>
</head>
\langle?php
// Login to mySQL and select database "pictures"
$db = odbcconnect("UPC Database", "", "");echo"
<body>
<div id=\"thetop\">
\langle a \rangleid=\"top\">\langle a \rangle\leqp class=\"hide\">Skip to: \leqa href=\"#sitemenu\" accesskey=\"2\">Site menu\leqa> | \leqa
href=\"#maincontent\" accesskey=\"3\">Main content</a></p>
\langlediv>\langlediv id=\"container\">
\langlediv id=\langle"main\rangle">
\langlediv id=\"logo\">
<h1>[<a href=\"index.html\" accesskey=\"4\">IntelliFridge</a>]</h1>
<span id=\"tagline\">Who has time to open the door?</span>
\langlediv><div id=\"intro\">
\langle \text{Br} \rangle > \text{Br} />\langle \text{h2} \rangle and \langle \text{h2} \rangle maincontent\">\langle \text{h2} \rangle Remote Fridge Manager\langle \text{h2} \rangle\langle p \rangleUse the menu to the right to navigate to various refrigerator options.\langle p \rangle\langlediv><div class=\"clear\"></div>";
$result = odbc_exec($db,"SELECT Items.ISize, Items.IDescription, Format(Fridge.Expires, 'mm-dd-yy') 
AS expdate, Fridge.InFridge, Items.IID FROM Items, Fridge WHERE Items.IID = Fridge.FridgeUPC 
AND Fridge.Active = TRUE;");
echo"
<h3 class=\"headerstyle\">Refrigerator Contents</h3>
p<table align=center>
         <tr><td width=\"75\">>b>Size</b></td>
                   <td width=\"200\"><b>Description</b></td>
```

```
<td width=\"75\"><br/>b>Expires</b>></td>
                    \lttd width=\"75\">\ltb>In Fridge?\lt/b>\lt/td>
                    lttd width=\"75\">lttd\langle tr \rangle":
$i=0:
while(\text{grow} = \text{odbc} fetch array(\text{Sresult})){
          if($i % 2 = 0) {
                    $c="";
          }
          else{
                    $c="#EEEEEE";
          }
          echo"
          \langle \text{tr} \text{bgcolor} \rangle = \langle \text{m} \text{F} \rangle<td width=\"75\">".$row['ISize']."</td>
                    <td width=\"200\">".$row['IDescription']."</td>
                    <td width=\"75\">".$row['expdate']."</td>";
                    if($row['InFridge']){
                              echo"<td width=\"75\" align=\"center\">yes</td>";
                    }
                    else{
                              echo"<td width=\"75\" align=\"center\">no</td>";
                    }
                    echo"<td width=\"75\"><a href=\"/shoplist.html?do=add&upc=".$row['IID']."\">add 
to<br>shopping list</a></td>
          \langle tr \rangle";
          $i++;}
echo"</table></p>";
echo"<p></p>
\langlediv><div id=\"sidebar\">
\leqcenter\geqimg src=\frac{\text{argmin}}{\text{argmin}} srcenters
\langleh2 class=\"sidelink menuheader\">\langlea id=\"sitemenu\">\langlea>Main menu:\langleh2>
<h2 class=\"selected\">Browse Refrigerator</h2>
\langlespan class=\"hide\"> | \langlespan>
<a class=\"sidelink\" href=\"/shoplist.html\">Shopping List</a>
\langlespan class=\langle"hide\rangle"> | \langlespan>
<a class=\"sidelink\" href=\"/alerts.html\">Alerts</a>
\langlespan class=\"hide\"> | \langlespan>
\langlediv><div class=\"clear\">&nbsp;</div>
\langlediv>
```

```
<div id=\"footer\"><p>&copy; 2007 Capstone Group 9. Design by <a href=\"http://andreasviklund.com/\" 
class=\"credit\">Andreas Viklund</a> of <a href=\"http://jokkmokk.biz/\" title=\"ITUS 
Jokkmokk\">Jokkmokk</a>.</p></div>
```
</body>  $\langle \text{html} \rangle$ ";

odbc\_free\_result(\$result); odbc\_close(\$db); ?>

### **shoplist.html**

```
<!DOCTYPE html PUBLIC "-//W3C//DTD XHTML 1.1//EN"
"http://www.w3.org/TR/xhtml11/DTD/xhtml11.dtd">
<html xmlns="http://www.w3.org/1999/xhtml" xml:lang="en">
<head>
<meta http-equiv="content-type" content="text/html; charset=ISO-8859-1" />
\leqmeta name="description" content="RFID Refrigerator Web Interface" \geq<meta name="keywords" content="RFID, Refrigerator, Northeastern University, Capstone" />
<meta name="author" content="Capstone Group 9 / Original design: Andreas Viklund -
http://andreasviklund.com/" />
<link rel="stylesheet" type="text/css" href="andreas03.css" />
<title>RFID Refrigerator</title>
</head>
\langle?php
// Login to mySQL and select database "pictures"
$db = odbc connect("UPC Database", "", "");
$dothis=$ GET['do'];
$upc=$_GET['upc'];
$qty=$_POST['qty'];
$size=$_POST['size'];
$desc=$_POST['desc'];
$del=$_POST['del'];
echo"
```

```
<body>
<div id=\"thetop\">
\langle a \rangle id=\"top\">\langle a \rangle\leq p \text{ class}=\"hide\">Skip to: \leq a href=\"#sitemenu\" accesskey=\"2\">Site menu\leq/a> | \leq ahref=\"#maincontent\" accesskey=\"3\">Main content</a></p>
\langlediv>
```

```
<div id=\"container\">
<div id=\"main\">
```

```
\langlediv id=\langle"logo\rangle">
\langle h1 \rangle[\langle a \text{ href} \rangle]" accesskey=\"4\">IntelliFridge\langle a \rangle]\langle h1 \rangle<span id=\"tagline\">Who has time to open the door?</span>
\langlediv>
```

```
\langlediv id=\"intro\">
```

```
<br /><br /><h2><a id=\"maincontent\"></a>Remote Fridge Manager</h2>
\langle p \rangleUse the menu to the right to navigate to various refrigerator options.\langle p \rangle\overline{\langle}div\overline{\rangle}
```

```
<div class=\"clear\"></div>";
```

```
if($dothis=='add'){
        echo"<h3 class=\"headerstyle\">Add Items to Shopping List</h3>
        p<form method=\"post\" action=\"/shoplist.html\">
        <table align=\"center\">
```

```
<tr><td width=\"50\"><b>Quantity</b></td>
                           <td width=\"50\"><b>Size</b></td>
                           <td width=\"400\"><b>Description</b></td>
                  \langle tr \rangle";
         for(\text{Si}=0;\text{Si}\leq10;\text{Si}++)\}echo"<tr>";
                  if(isset($ GET['upc']) && $i==0){
                           $result = odbc_exec($db,"SELECT ISize, IDescription FROM Items WHERE
IID='".$upc."';");
                           $row = odbc fetch array($result);
                           echo"<td width=\"50\"><input type=\"text\" size=\"5\" maxlength=\"5\"
name=\"qty[]\" value=\"1\"></td>
                           \lttd width=\"100\">\ltinput type=\"text\" size=\"10\" maxlength=\"50\"
name=\"size[]\" value=\"".$row['ISize']."\"></td>
                           \lttd width=\"350\"\ltinput type=\"text\" size=\"50\" maxlength=\"50\"
name=\"desc[]\" value=\"".$row['IDescription']."\"></td>";
                  }
                  else{
                           echo"<td width=\"50\"><input type=\"text\" size=\"5\" maxlength=\"5\"
name=\"qty[]\"></td>
                           \lttd width=\"100\">\ltinput type=\"text\" size=\"10\" maxlength=\"50\"
name=\"size[]\"></td>
                           \lttd width=\"350\">\ltinput type=\"text\" size=\"50\" maxlength=\"50\"
name=\"desc[]\"></td>";
                  }
                  echo"</tr>":
         }
         echo"</table>
         </p>
         <p><center>
         <input type=\"submit\" name=\"add\" value=\"add to shopping list\">
         <input type=\"reset\" name=\"clear\" value=\"clear\">
         \langle/center\langle/p\rangle</form>";
}
else if($dothis=='edit'){
         echo"<h3 class=\"headerstyle\">Edit Items in Shopping List</h3>
         p<form method=\"post\" action=\"/shoplist.html\">
         <table align=\"center\">
                  <tr><td width=\"50\"><b>>Quantity</b></td>
                           <td width=\"50\"><b>Size</b>></td>
                           <td width=\"350\"><b>Description</b></td>
                           <td width=\"50\"><br/>b>Remove?</b></td>
                  \langle tr \rangle":
         $result=odbc_exec($db,"SELECT * FROM ShoppingList;");
         while($row=odbc_fetch_array($result)){
                  echo"<tr>
                           \lttd width=\"50\"\ltinput type=\"text\" size=\"5\" maxlength=\"5\"
name=\"qty[]\" value=\"".$row['ShQty']."\"></td>
                           \lttd width=\"50\"\ltinput type=\"text\" size=\"10\" maxlength=\"50\"
name=\"size[]\" value=\"".$row['ShSize']."\"></td>
```

```
\lttd width=\"350\">\ltinput type=\"text\" size=\"50\" maxlength=\"50\"
name=\"desc[]\" value=\"".$row['ShDesc']."\"></td>
                          \lttd width=\"50\">\ltinput type=\"checkbox\" name=\"del[]\"
value=\"".$row['SID']."\"></td>
                 \langle tr \rangle";
         }
        echo"</table>
        </p>
         <p><center>
         <input type=\"submit\" name=\"update\" value=\"update shopping list\">
         \langle/center\langle/p\rangle\langleform>";
}
else{
         if(isset($ POST['add'])\$num=0;foreach($qty as $q){
                          if(Sq!=0){
                                   $num++;}
                  }
                 for(\$i=0;\$i<\$num;\$i++){
                          $result = odbc_exec($db,"INSERT INTO ShoppingList (ShSize, ShDesc, 
ShQty) VALUES ('".$size[$i]."', '".$desc[$i]."', '".intval($qty[$i])."');");
                  }
         }
        else if(isset($_POST['update'])){
                 $result=odbc_exec($db,"SELECT * FROM ShoppingList;");
                 while($row=odbc_fetch_array($result)){
                          $num[]=intval($row['SID']);
                  }
                 \sin 5i = 0;
                 foreach($num as $n){
                          foreach($del as $d){
                                   if(intval(d) == ln){
                                            $result=odbc_exec($db,"DELETE FROM ShoppingList 
WHERE SID=".$n.";");
                                   }
                                   else{
                                            $result=odbc_exec($db,"UPDATE ShoppingList SET 
ShQty=".intval($qty[$i]).", ShDesc='".$desc[$i]."', ShSize='".$size[$i]."' WHERE SID=".$n.";");
                                   }
                           }
                          $i++;}
         }
         $result = odbc_exec($db,"SELECT * FROM ShoppingList;");
        echo"
         <h3 class=\"headerstyle\">Shopping List</h3>
         p<table align=\"center\">
                 <tr>lttd width=\"50\">ltb>Qtylt/b>ltd<td width=\"50\"><b>Size</b>></td>
                          <td width=\"300\"><b>Description</b></td>
```

```
\langle tr \rangle";
         $i=0;while(\text{grow} = \text{odbc} fetch array(\text{Sresult})){
                  if($j % 2 = 0) {
                            $c="";
                  }
                  else{
                            $c="#EEEEEE";
                   }
                  echo"
                  <tr bgcolor=\"".$c."\">
                            <td width=\"50\">".$row['ShQty']."</td>
                            <td width=\"50\">".$row['ShSize']."</td>
                            <td width=\"300\">".$row['ShDesc']."</td>
                  \langle t d \rangle";
                  $j++;}
         echo"</table></p>";
}
echo"<p></p>
\langlediv><div id=\"sidebar\">
<center><img src=\"/img/microfridge_open_s.jpg\"></center>
<h2 class=\"sidelink menuheader\"><a id=\"sitemenu\"></a>Main menu:</h2>
<a class=\"sidelink\" href=\"browse.html\">Browse Refrigerator</a>
\langlespan class=\"hide\"> | \langlespan>
<h2 class=\"selected\">Shopping List</h2>
\lespan class=\"hide\"> | \le/span>
p- <a href=\"/shoplist.html\">View Shopping List </a> </a> \left>
- <a href=\"/printlist.html\" target=\"_blank\">Print Shopping List</a><br/>>br />
- <a href=\"/shoplist.html?do=add\">Add Items to List</a>><br/>br />
- <a href=\"/shoplist.html?do=edit\">Edit Items in List</a>
</p>
\leqa class=\"sidelink\" href=\"alerts.html\">Alerts\leq/a>
<span class=\"hide\"> | </span>
\langlediv><div class=\"clear\">&nbsp;</div>
\langlediv>\langlediv id=\"footer\">\langlep>© 2007 Capstone Group 9. Design by \langlea href=\"http://andreasviklund.com/\"
class=\"credit\">Andreas Viklund</a> of <a href=\"http://jokkmokk.biz/\" title=\"ITUS 
Jokkmokk\">Jokkmokk</a>.</p></div>
</body>
\langlehtml>";
odbc_free_result($result);
odbc_close($db);
?>
```
## **printlist.html**

```
<!DOCTYPE html PUBLIC "-//W3C//DTD XHTML 1.1//EN"
"http://www.w3.org/TR/xhtml11/DTD/xhtml11.dtd">
<html xmlns="http://www.w3.org/1999/xhtml" xml:lang="en">
<head>
<meta http-equiv="content-type" content="text/html; charset=ISO-8859-1" />
\leqmeta name="description" content="RFID Refrigerator Web Interface" \geq<meta name="keywords" content="RFID, Refrigerator, Northeastern University, Capstone" />
<meta name="author" content="Capstone Group 9 / Original design: Andreas Viklund -
http://andreasviklund.com/" />
<title>Shopping list</title>
</head>
<body>
\langle?php
$db = odbc connect("UPC Database", "", "");
$result = odbc_exec($db,"SELECT * FROM ShoppingList;");
echo"
<p><b>Shopping List</b>
<table>
        <tr><td width=50>b>Qty</b></td><td width=300><bb>Description</b>></td>
        \langle tr \rangle";
while($row = odbc fetch array($result)){
        echo"
        <tr><td width=30>".$row['ShQty']."</td>
                 <td width=200>".$row['ShDesc']."</td>
        \langle t d \rangle";
}
echo"</table></p>";
?>
</body>
\langlehtml>
```
77

#### **alerts.html**

```
<!DOCTYPE html PUBLIC "-//W3C//DTD XHTML 1.1//EN"
"http://www.w3.org/TR/xhtml11/DTD/xhtml11.dtd">
<html xmlns="http://www.w3.org/1999/xhtml" xml:lang="en">
<head>
<meta http-equiv="content-type" content="text/html; charset=ISO-8859-1" />
\leqmeta name="description" content="RFID Refrigerator Web Interface" \geq<meta name="keywords" content="RFID, Refrigerator, Northeastern University, Capstone" />
<meta name="author" content="Capstone Group 9 / Original design: Andreas Viklund -
http://andreasviklund.com/" />
<link rel="stylesheet" type="text/css" href="andreas03.css" />
<title>RFID Refrigerator</title>
</head>
<?php
// Login to mySQL and select database "pictures"
$db = odbc connect("UPC Database", "", "");
echo"
<body>
<div id=\"thetop\">
\langle a \rangle id=\"top\">\langle a \rangle\leq p \text{ class}=\text{"hide}\text{">skip to:} \leq a \text{ href}=\text{"#sitemenu}\text{" } \text{accesskey}=\text{"2}\text{">} \text{Site menu} \leq ahref=\"#maincontent\" accesskey=\"3\">Main content</a></p>
\langlediv><div id=\"container\">
\langlediv id=\langle"main\rangle">
\langlediv id=\"logo\">
<h1>[<a href=\"index.html\" accesskey=\"4\">IntelliFridge</a>]</h1>
<span id=\"tagline\">Who has time to open the door?</span>
\langlediv><div id=\"intro\">
\langle \text{Br} \rangle > \text{Br} />\langle \text{h2} \rangle and \langle \text{h2} \rangle maincontent\">\langle \text{h2} \rangle Remote Fridge Manager\langle \text{h2} \rangle\langle p \rangleUse the menu to the right to navigate to various refrigerator options.\langle p \rangle\langlediv><div class=\"clear\"></div>";
//Generate main content based on menu selection
$result = odbc_exec($db,"SELECT Items.ISize, Items.IDescription, (Fridge.Expires<Date()) AS expired, 
(DateAdd('d',2,Fridge.Expires)=Date()) AS soon1, (DateAdd('d',1,Fridge.Expires)=Date()) AS soon2, 
(Fridge.Expires=Date()) AS today, Format(Fridge.Expires,'mm-dd-yy') AS Expires, Fridge.InFridge 
FROM Items, Fridge WHERE (((Items.IID)=[Fridge].[FridgeUPC]) AND ((Fridge.Active)=True));");
echo"
<h3 class=\"headerstyle\">Alerts</h3>
\leq p<table align=center>
         <tr>\lt d width=\"100\">\lt b>Alert\lt/b>\lt d
```

```
<td width=\"75\"><b>Size</b>></td>
                  <td width=\"250\"><b>Description</b></td>
                  <td width=\"75\"><br/>b>Expires</b>></td>
         \langle tr \rangle";
while(\text{grow} = \text{odbc} fetch array(\text{Sresult})){
         if($row['expired']){
                  $alert="Expired";
                  $c="#FF9999";
         }
         else if($row['soon1'] || $row['soon2']){
                  $alert="Expires Soon";
                  $c="#FFFFFF";
         }
         else if($row['today']){
                  $alert="Expires Today";
                  $c="#FFFF99";
         }
        else if($row['InFridge']==FALSE){
                  $alert="Out of Fridge";
                  $c="#CCFFFF";
         }
         else{
                  $alert="";
                  Sc="":
         }
         if($alert!=""){
                  echo"
                  \langletr bgcolor=\"".$c."\">
                           <td width=\"100\">".$alert."</td>
                           <td width=\"75\">".$row['ISize']."</td>
                           <td width=\"250\">".$row['IDescription']."</td>
                           <td width=\"75\">".$row['Expires']."</td>
                  \langle tr \rangle":
         }
}
echo"</table>
</p>
-p<table>
         <tr>ltd width=\"20\">ltd<td width=\"15\" style=\"border:solid 1px\" bgcolor=\"#FFFFFF\"></td>
                  <td width=\"100\">Expires Soon</td>
                  <td width=\"15\" style=\"border:solid 1px\" bgcolor=\"#FFFF99\"></td>
                  <td width=\"100\">Expires Today</td>
                  \lttd width=\"15\" style=\"border:solid 1px\" bgcolor=\"#FF9999\">\lt/td>
                  lttd width=\"100\">Expiredlt/td>
                  <td width=\"15\" style=\"border:solid 1px\" bgcolor=\"#CCFFFF\"></td>
                  <td width=\"100\">Out of Fridge</td>
                  lttd width=\"20\">lt/td>
         \langle tr \rangle</table></p>";
```

```
echo"<p></p>
```
 $\langle$ div $>$ 

```
<div id=\"sidebar\">
<center><img src=\"/img/microfridge_open_s.jpg\"></center>
\langle \text{h2 class} \rangle"sidelink menuheader\">\langle \text{a} \rangle"sitemenu\">\langle \text{a} \rangleMain menu:\langle \text{h2} \rangle
```

```
<a class=\"sidelink\" href=\"browse.html\">Browse Refrigerator</a>
<span class=\"hide\"> | </span>
<a class=\"sidelink\" href=\"shoplist.html\">Shopping List</a>
\lespan class=\"hide\"> | \le/span>
<h2 class=\"selected\">Alerts</h2>
<span class=\"hide\"> | </span>
```
 $\langle$ div $>$  $\langle$  div class=\"clear\">  $\langle$ div>  $\langle$ div $>$ 

<div id=\"footer\"><p>&copy; 2007 Capstone Group 9. Design by <a href=\"http://andreasviklund.com/\" class=\"credit\">Andreas Viklund</a> of <a href=\"http://jokkmokk.biz/\" title=\"ITUS Jokkmokk\">Jokkmokk</a>.</p></div>

</body>  $\le$ /html>";

odbc free result(\$result);  $odbc$ <sup>-</sup> $close($  $$db);$ ?>